*Universidade de Brasília Instituto de Artes – IdA Departamento de Artes Visuais Programa de Pós-Graduação em Artes*

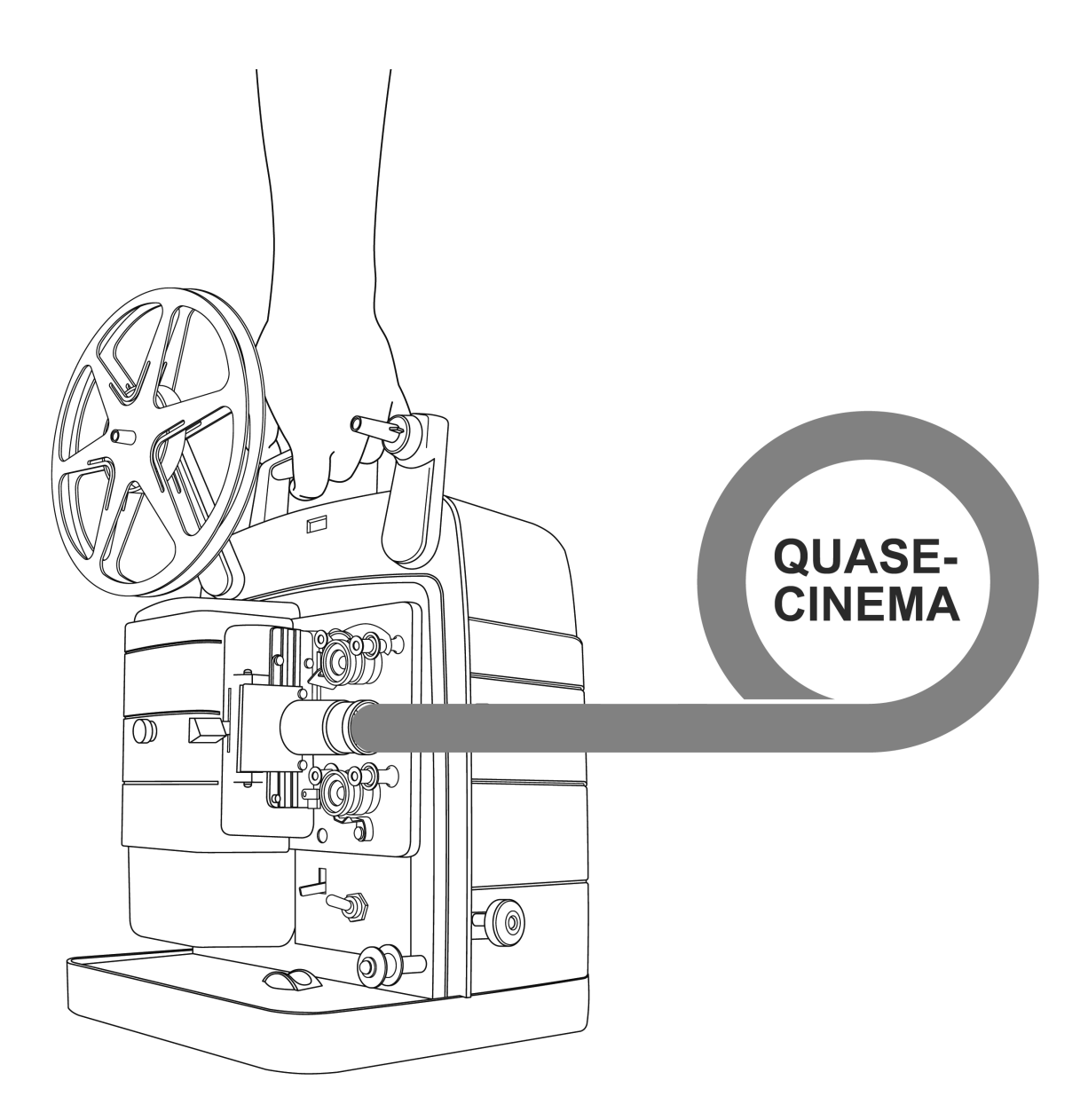

*Alexandre G. Q. Rangel*

*Quase-Cinema: Educação em Artes Visuais com software livre de criação visual e remix* *Alexandre G. Q. Rangel*

# *Quase-Cinema: Educação em Artes Visuais com software livre de criação visual e remix*

Dissertação de Mestrado apresentada ao Programa de Pós-Graduação em Arte do Departamento de Artes Visuais do Instituto de Artes da Universidade de Brasília como requisito para obtenção do título de mestre em arte.

Linha de pesquisa: Educação em Artes Visuais

Orientador: Prof. Dr. Marcus Mota

Brasilia, DF 2013

Ficha catalográfica elaborada pela Biblioteca Central da Universidade de Brasília. Acervo 1014566.

Rangel, Alexandre G. Q.<br>R196q Quase-Cinema : educa Quase-Cinema : educação em artes visuais com software livre de criação visual e remix / Alexandre G. Q. Rangel. -- 2013.  $88 f. : i1. ; 30 cm.$ Dissertação (mestrado) - Universidade de Brasília, Instituto de Artes, Departamento de Artes Visuais, Programa de Pós-Graduação em Artes, 2013. Inclui bibliografia. Orientação: Marcus Santos Mota. 1. Arte e tecnologia. 2. Arte na educação. 3. Software livre. I. Mota, Marcus Santos. II. Título. CDU 7: 004

Dissertação de mestrado apresentada aos professores:

Professor Dr. Marcus Santos Mota (UnB) **Orientador** 

Professora Dra. Daniela Kutschat (USP) Membro efetivo

Professora Dra. Suzete Venturelli (UnB) Membro efetivo

Brasilia, 16 de dezembro de 2013 Coordenação de Pós-Graduação do Departamento de Artes Visuais do Instituto de Artes da Universidade de Brasilia

Dedicado às minhas mulheres: Gabriela, Janaina, Giovana, Arlete e Luzia e aos meus guias Rangel e Galvão. Agradecimentos especiais aos orientadores desta pesquisa, Profª Ana Beatriz Barroso e Prof. Marcus Mota.

### *Resumo*

Dissertação de mestrado sobre práticas artísticas e educacionais entrelaçadas por meio do processo de criação audiovisual improvisada possibilitada pela tecnologia digital. As propostas pedagogicas de uso do remix - como cinema ao vivo ou como VJ (visual jóquei) - são concretizadas com o uso das ferramentas de software livre desenvolvidas pelo autor - o conjunto de programas Quase-Cinema. É tracado um paralelo entre as praticas de cinema ao vivo e *software-art* com o conceito de obra aberta, como observado pelos artistas Hélio Oiticica, Lygia Clark e Joseph Beuys – visões nas quais os papéis de artista, de propositor e de educador tangenciam.

*////////////////////////////////////////////////////////////////////////////////////////////////////////////////////////////////////////////////////////////////////////////////////////////////////////////////////////////////////////////////////////////////////////////////////////*

A pesquisa tem o foco no desenvolvimento e analise da interface do software Quase-Cinema, assim como a análise das oficinas de arte-educação já realizadas. Para tais esclarecimentos, são utilizadas entrevistas realizadas presencialmente e *online*. O estudo tem o objetivo de identificar as potencialidades do software e suas oficinas relacionadas, com vistas em processos de expressao, capacitação, fortalecimento e emancipação de criadores nas cadeias criativas do audiovisual e novas mídias. O processo tem como objetivo final a sensibilização artística em termos de percepção e expressão em meios digitais.

Palavras-chave: arte-educação, sensibilização, remix, cinema ao vivo, desenvolvimento de software, software livre.

## *Abstract*

Research about artistic and educational practices woven together by improvised digital audiovisual creation enhanced by digital technologies. The pedagogical proposals centered around the use of remix on live cinema and VJ (visual jockey) practices – are made possible by the use of open source software packages (Quase-Cinema) developed by the author.

*////////////////////////////////////////////////////////////////////////////////////////////////////////////////////////////////////////////////////////////////////////////////////////////////////////////////////////////////////////////////////////////////////////////////////////*

A parallel is drawn between the practices of live cinema and software-art and the concept of open work of art, as seen by artists Hélio Oiticica, Lygia Clark and Joseph Beuys – visions that state the roles of artist, proponent and educator come together.

The work has its focus on the development and analysis of the interface of the Quase-Cinema software, as well as a look on the art-education workshops held about the theme. Looking for these insights, interviews with users were conducted. The study had the objective of identifying the potencial of the software and its related workshops, aiming towards capacitation of creators on audiovisual and new media. The final goal is the artistic sensibilization on the terms perception and expression with digital media.

**Keywords**: art-education, sensibilization, remix, live cinema, programming, free software.

# <span id="page-7-0"></span>**Sumário**

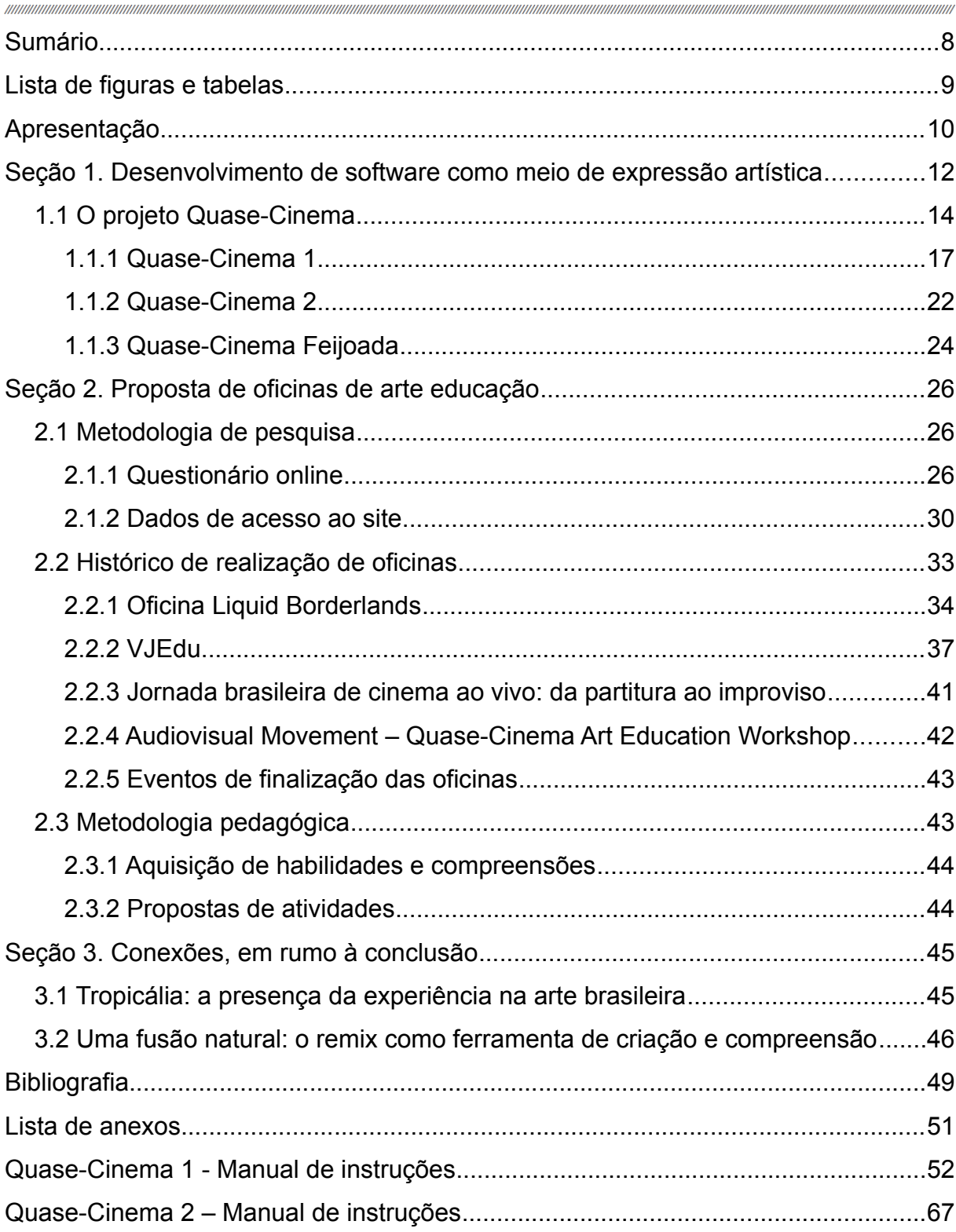

# <span id="page-8-0"></span>*Lista de figuras e tabelas*

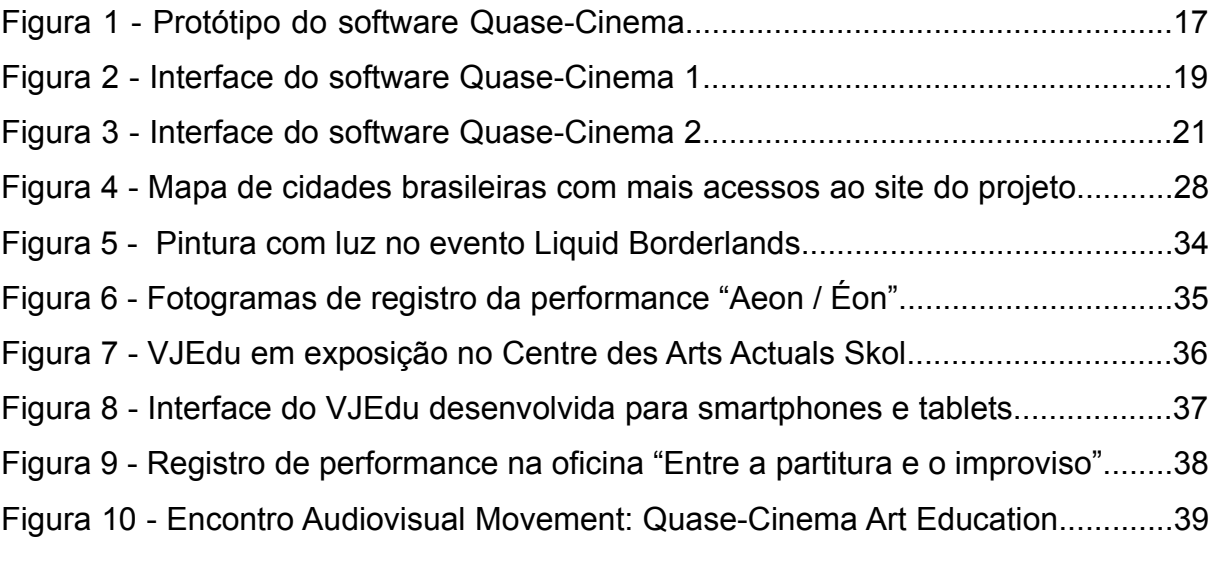

,,,,,,,,,,

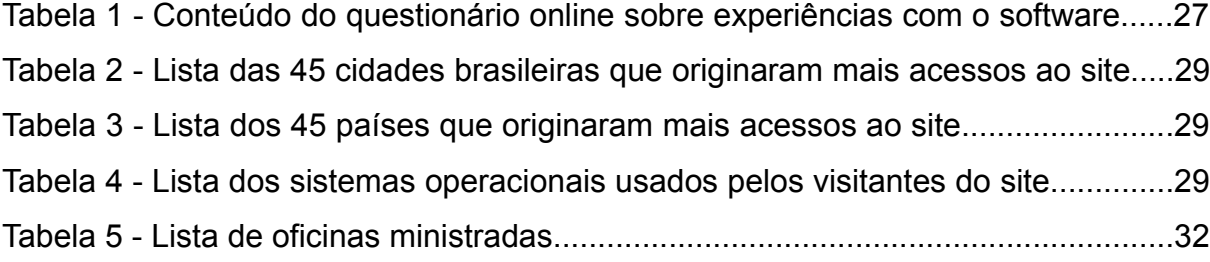

unni

#### <span id="page-9-0"></span>*Apresentação*

Os problemas identificados no campo da arte-educação foram a dificuldade de acesso à programas de computador para finalidades criativas, devido às questões do alto valor de aquisição e dificuldade de adaptação aos processos de cada usuario. Isso traz dificuldades para a expressao artistica nos novos meios de produção e distribuição digital.

A prática de educação em artes visuais por meio de processos criativos vai ao encontro dos postulados de artistas contemporâneos brasileiros, tais como Hélio Oiticica e Lygia Clark e estrangeiros, principalmente Joseph Boyes, que ressaltaram em suas obras e escritos a impossibilidade de distinção entre os processos de criação artística, vida e ensino. Boyes foi um passo além, tornando sua própria producão artística elementos de conscientizacão e transformacão social.

Esta dissertação visa traçar um paralelo entre a experiência artística, como vista a partir da otica da Tropicalia, e as possibilidades da experiencia educacional por meio da interatividade digital, percebendo-se que a educação artistica pode se valer de uma frutifera metodologia com foco na pratica artistica contemporânea baseada na experiência do educando.

O método de pesquisa foi a realização de oficinas, interpretação das experiências, leituras, entrevistas, desenvolvimento de software e análise de iniciativas similares. A ênfase das oficinas é nos processos de capacitação e colaboração interdisciplinar, já que envolve processos de criação artística coletivos com pessoas de diversas areas (artes visuais, música, cinema, teatro, danca). A pesquisa que resultou neste trabalho buscou compreender o historico do expressivismo (no sentido educacional) e da experiência nos processos de educação em artes visuais, ponderando as contribuições para a educação formal (em escolas e universidades) e informal, em oficinas abertas à comunidade em geral. Também foram levadas em consideração e perspectiva as contribuições da arte contemporânea brasileira, que desde a metade do século XX, que construiram um cenário onde o processo livre e a experiência são fundamentais na obra de arte. São destacadas as similaridades entre a criação artística e o aprendizado prático de artes. Aprender fazendo como oportunidade de compreensão e criação de significados únicos e pessoais.

Os campos de expressão escolhidos para a pesquisa foram a edição de

vídeo ao vivo (remix) e a criação e uso de software interativo, em diálogo com experiências brasileiras de arte aberta e de processo como obra. O remix é visto nesta pesquisa como um processo - antigo - que permite a compreensão de informações e a sua adaptação à realidade do receptor, processo esse que se confundo com a própria nocão de criação das culturas de todas as civilizações humanas. Ou seja, sempre tivemos a oportunidade de receber informacões e reinterpretá-las, trazendo-as para o nosso contexto cultural, que se modifica e expande com o processo. O remix, posicionado no espaço de criação e reflexão da sala de aula, configura-se como uma oportunidade de troca entre a alta cultura e o fazer cotidiano dos educandos.

Espero que minha contribuição, por meio desta investigação, se efetive em duas frentes de atuação, tanto com o desenvolvimento de um software livre para uso em instituicões e iniciativas independentes de ensino, tanto com o estudo das possibilidades e vantagens da aplicação de técnicas criativas em arte-educação. Vaise de encontro à ideia de que o imaginario juvenil tende a identificar a cultura ensinada na escola "com o alheio territorio do mundo adulto, longe dos cantos mais intensos da sua experiência estética, vital ou pessoal." (AGUIRRE, 2006, p. 3)

Em um mundo onde somos cada vez mais imersos em um incessante fluxo de informações multimidiáticas, o processo de formação de um discurso e de uma expressão coerentes passa pela sensibilização para gerenciar e recombinar as midias eletrônicas disponiveis. O estudo em questao enfatiza e procura estimular um posicionamento sensível perante a sociedade da informação – e do espetáculo – onde arte, cultura e publicidade se confundem como objetos de consumo.

# <span id="page-11-0"></span>*Seção 1. Desenvolvimento de software como meio de expressão artística*

Este estudo tenta encontrar uma relação entre a prática artística e a transmissão de conhecimentos da área de criação em cinema digital ao vivo e o software interativo, vistos em sintonia, como obras abertas. O video foi escolhido como suporte para a criação por sua natureza multifacetada. "Ao contrário de outras formas expressivas, o video apresenta-se quase sempre de forma múltipla, variavel, instável, complexa, ocorrendo numa variedade infinita de manifestações. Ele pode estar presente em esculturas, instalacões multimidia, ambientes, performances, intervencões urbanas (…) " (DUBOIS, 2004, p. 13). A pratica de cinema ao vivo é entendida como o processo de apresentação de matéria audiovisual para uma audiência, simultaneamente à criação. Esta prática artística permite a execucão da montagem de forma transparente, permitindo ao público seguir os processos de escolhas e a condução da obra. A escolha de um método de criação que tem em seu cerne a questão da edição aproxima o fazer artístico das práticas contemporâneas de captacao e o compartilhamento eletrônico e performatico com a imagem em movimento. Não somente pela amplitude do seu leque de utilizações práticas, mas também pela sua capacidade de servir de elo entre fazeres, como ressalta Christine Mello, "o vídeo passa a ser compreendido como um procedimento de interligação midiatica e a ser valorizado em seu carater de interface, como uma rede de conexões entre as praticas artisticas" (MELLO, 2008, p. 36).

Outro traço essencial para a compreensão dos processos de criação de arte nos tempos atuais é a interatividade. "Ao se colocar como ferramenta alimentadora do *insight* criativo, a interatividade é um procedimento que, potencialmente, assegura uma modificação substancial na relação entre artista, espectador e objeto criado, por permitir a instauração de processos de criação coletivos. A interatividade, seja por parte do artista ou por parte do público participante, é um dos elementos delimitadores do campo criativo chamado de novas mídias, que inclui instalações, *software art*, *live coding* (programação ao vivo), VJ (visual jóquei<sup>1</sup>) e cinema ao vivo, entre outras práticas. "Os papéis (emissor / receptor) invertem-se mutuamente, tornando possivel processos de co-criacões"

<span id="page-11-1"></span><sup>1</sup> A expressão "visual jóquei" é preferida ao termo "vídeo jóquei", pois leva em conta o uso de mídias de fontes mais amplas que somente o vídeo, tais como fotografia, animação, imagens de síntese e arte gerada por código de programação.

(PLAZA, 1998, p. 105). Outro elemento constituinte que se faz presente nas praticas artisticas desde os *happenings* e performances dos anos 60 é a imersao – fenômeno do público ter a percepcao de estar dentro da obra, como elemento ativo, modificador do seu estado. Aqui observa-se um retorno aos primórdios da arte performatica, o teatro grego, onde atores, coro e público se misturavam e integravam o todo da obra / experiência. A imersão e a interatividade atuam com papéis importantes no processo de arte-educação.

> "O desenvolvimento intelectual significa um progresso gradual do conhecimento operativo sobre o figurativo; é o aspecto operativo que, construindo ou reconstruindo as coisas em pensamento, permite a apreensão da significação do objeto. Assim, a aprendizagem passa a ser considerada como algo pessoal, decorrente da ação do sujeito sobre os conteúdos" (CASTANHO, 2005, p. 92).

O cinema ao vivo proporciona diálogos em áreas de discussão muito importantes para a arte contemporânea, tais como o tempo, a apropriação, a interatividade e a construção de eventuais narrativas (lineares ou não-lineares). Eventuais, porque, na maioria das vezes (analisando a minha pratica e as oficinas ministradas) o trabalho visual se distancia de generos narrativos e se aproxima de uma forma de expressão que costumo chamar - com muita afeição pelo termo - de *pinturas em movimento*. Neste trabalho, compreende-se o cinema ao vivo como o conjunto de práticas relativas à captacão e montagem de filmes, com apresentacão simultânea à criação. "O trabalho ao ser apresentado ao público deixa de ser uma obra acabada, encerrada em si mesma, para se tornar uma obra participativa, em processo, inacabada, que necessita do outro para completar-lhe os sentidos." (MELLO, 2008, p. 170) Trata-se, como preconizou Hélio Oiticica, da saida da arte do plano pictórico e escultórico para o plano da ação artística. O potencial da coautoria se concretiza não só na capacidade de modificação do software<sup>2</sup>, mas na experiência do remix, uma recombinação de conteúdos e formatos. O processo permite uma capacitação para comunicação de conceitos e narrativas providos da forca performatica e dos desafios especificos do improviso, do caos e das conexões inesperadas. Observa-se aqui um ponto chave: o contraste com o sistema de ensino

<span id="page-12-0"></span><sup>2</sup> O conjunto de software Quase-Cinema é desenvolvido com o formato de software livre e código aberto (open source), permitindo a modificação da programação (e funcionalidades, consequentemente) pelos usuários. O conceito de software livre denota que o programa possa ser usado para qualquer finalidade e que tenha o seu código aberto para estudo e modificação.

por meio de copias e versões de desenhos e pinturas. O processo de programação/modificação de software e de criação de obras por meio da improvisação culmina para a valorização da síntese, tanto no sentido educacional da aprendizagem, como postulado por Lev Vygotsky**,** quanto no sentido da montagem ritmica do cineasta Sergei Eisenstein. Ambas as concepcões de sintese entendem o produto final como algo totalmente diferente do que a soma ou justaposição dos seus elementos constituintes.

"Encarar o remix digital como a arte e a prática da hibridização sem fim oferece uma visão útil sobre a cultura, a produção cultural e a educação visando o letramento, mais especificamente." (KNOBEL, 2008, p. 32) A questão da apropriação de imagens, que acontece com frequência nos processos de remix, também possibilita agregar uma perspectiva subversiva à experiência, reforçando a questão da critica aos formatos estabelecidos (formatos de software, formatos de narrativas, formatos legais de direitos autorais). *Só a antropofagia nos une* - Oswald de Andrade.

#### <span id="page-13-0"></span>*1.1 O projeto Quase-Cinema*

O programa Quase-Cinema nasceu da minha necessidade expressiva no campo da imagem em movimento, mas evoluiu para uma ferramenta mais abrangente, fazendo intersecões com outras expressões artisticas além do cinema experimental, tais como a pintura gestual e o *action painting*. Desde a realização dos primeiros prototipos do programa, observei a potencialidade criativa do processo de ter acesso a um software "vivo". O conceito de programa vivo é evidenciado no ciclo de desenvolvimento do software, que é intimamente ligado aos processos de criação artistica que utilizam o programa.

O ciclo inclui as seguintes etapas: a ideia para determinada expressao artística, a programação da função no software, o uso do software e a análise do uso – vislumbrando possiveis modificacões e melhorias. "A maquina performa, no sentido artistico do termo, quando se deixa arrebatar, isto é, quando é dobrada em sua positividade técnica" (MEDEIROS, 2002, p. 11). Esse dobrar da máquina é o diaa-dia do pesquisador e criador em novas mídias, tal como a criação de códigos de programação. A recompensa é a máquina fazer o que não foi concebida para fazer, tangenciando a estética do erro, a fascinação de se deparar com o inesperado. A  $concepc$ ão e o uso de um software livre – e vivo – alcança esse objetivo, uma vez que permite a criação fora dos moldes dos fluxos de trabalho estabelecidos pela indústria de software tradicional.

O discurso politico ligado ao software livre (e de codigo aberto) se mistura aos seus conceitos técnicos e praticos. As caracteristicas fundamentais de um software são a sua distribuição gratuita, o direito irrestrito de uso para qualquer finalidade e a disponibilização do código-fonte de criação do programa, o que permite a sua modificação por parte do usuário. "O software livre não é mais uma questão só de programação de computadores – ele exemplifica uma reorientação geral do poder e do conhecimento." (KELTY, 2008, p. 18) As questões levantadas pelos processos de criação e utilização do software livre demonstram novas configuracões coletivas da politica e da economia contemporâneas. Os programas de computador vêm deixando de ser propriedade intelectual privada de empresas e passam a ser fruto do esforcos de comunidades de pessoas interessadas. Durante as oficinas, destaca-se o aspecto emancipador do uso de tecnologias baseadas em software livre, uma vez que os usuários não criam vínculos financeiros de clientela com as empresas criadoras de software.

Juntamente com a tarefa de disponibilização do código-fonte, é realizado um trabalho de documentação e tutoria sobre o processo de criação. Apresentou-se a necessidade da realização de oficinas e cursos de programação de computadores. Para tal empreitada, são utilizadas, principalmente, duas linguagens de computador com foco em criadores sem capacitação formal em ciências da computação. São os ambientes de programação openFrameworks e Processing, ambos criados por artistas e para artistas. Estes ambientes permitem o desenvolvimento de codigos de programação com foco em expressões criativas audiovisuais.

O openFrameworks é um conjunto de bibliotecas para programação em linguagem C++. O uso de tais bibliotecas facilita a programação de interatividade com midias audiovisuais, tais como video pré-gravado, câmera de video ao vivo e áudio. A programação é realizada nos ambiente de programação (IDE<sup>[3](#page-14-0)</sup>) CodeBlocks<sup>4</sup> (para programação para os sistemas Linux e Windows) e Xcode (para sistema Mac OS X).

O sistema de programação Processing reúne bibliotecas para criação

<span id="page-14-0"></span><sup>3</sup> IDE: Integrated Development Environment. Ambiente integrado de criação e preparação final de código de programação (compilação).

<span id="page-14-1"></span><sup>4</sup> Software livre disponível em www.codeblocks

audiovisual e um sistema de programação simples - porém completo - baseado na linguagem Java. Os fatos da compatibilidade com a linguagem Java (mais simples de programar que o C++) e a independencia de um IDE externo tornam o desenvolvimento com o Processing mais rápido e menos complicado do que com o openFrameworks.

Dentro da proposta de obra aberta, o software é apresentado como a abertura de uma caixa-preta, evidencializando um processo de emancipacao de limites técnicos – tanto do artista como do público (aqui agindo como colaborador do projeto). Ocorre então uma desmistificação do ato de criação de software. Uma vez tratadas as ideias decorrentes das discussões teoricas e técnicas das oficinas e exposições, dá-se início a um processo de retroalimentação do projeto, por meio de demandas dos usuários do programa. Os participantes com maior conhecimento técnico têm suas dúvidas esclarecidas, enquanto as pessoas que têm "somente" as ideias podem ver tais funcões sendo esbocadas/programadas por outros participantes ou pelo programador principal. Ambas as partes do grupo são encorajadas a continuar as suas pesquisas e a colaboração em torno da criação de software criativo.

O ensino da linguagens de programação não tem somente a utilidade imediata de criação e modificação de software existente, mas a capacitação dos estudantes para 1) compreender os limites dos sistemas de computação, 2) organizar e sintetizar ideias, 3) solucionar problemas de forma lógica e variada e 4) pensar criticamente sobre as decisões tomadas por outrem nos sistemas que utilizamos diariamente, sejam eles sistemas de comunicação, criação ou fruição:

1) Ao usar um programa de computador enquanto se observa e – eventualmente – se discute a criação das suas funções pode-se observar as dificuldades e potencialidades do processo de de construção não só de uma obra (software art), mas de uma ferramenta multifacetada de criação.

2) A utilização do sistema de edição em questão necessita da criação de um banco de dados de videos (trechos de producões dos educandos ou apropriacões de outras obras). Esse processo faz com que os educandos, nesse primeiro momento de uma producao de remix, reunam clips de um universo quase infinito de possíveis fontes. Isso requer um olhar crítico de de formação de olhar próprio sobre o tema ou conceito escolhido.

3) A criação, uma vez desconectada do sistema de produção narrativo-

linear, tende a abrir caminhos de expressão onde a imagem, o som e a edição tendem a tomar o lugar do texto, como condutor da experiencia (como no cinema tradicional, baseado e servindo como ilustração para um roteiro).

4) Naturalmente chegam-se a conclusões de que os sistemas, sejam de ordem técnica ou de ordem formal (de comunicação), são somente escolhas feitas por outrem (artistas, grandes empresas de software, indústria de tecnologia...). E ainda vale observar, que a maioria das solucões e propostas de trabalho contidas dentro dos sistema vêm de outras realidades, fora do contexto brasileiro.

Também podemos ver as práticas de criação e uso de software livre como uma tatica de guerrilha cultural, uma vez percebida a capacidade de descentralização e independência dos agentes envolvidos nos processos, muitas vezes sobrepostos, de uso e desenvolvimento. No *front* da criação, observam-se esforços maiores de coordenação do que de chegada a metas, caracterizando um processo fluido e aberto a adaptacões decorrentes de descobertas processuais. Dai uma maior flexibilidade dos projetos de software livre, em comparação com códigos desenvolvidos por grandes empresas.

Aqui vemos uma intercessão dos processos de software livre com os processos artisticos de obra aberta. Quando uma obra, ou software, esta pronto/finalizado? Quem decide? Agora, em 2013, ja pude analisar o fluxo do desenvolvimento de um projeto de software livre como obra aberta. Pode-se observar, desde o inicio do projeto, em 2006, picos de criatividade e disponibilidade para implementação de novas ideias, assim como períodos de inatividade.

#### <span id="page-16-0"></span>*1.1.1 Quase-Cinema 1*

O Quase-Cinema é um programa de computador para experiências nos campos de narrativa, composição e montagem cinematográficas. O software permite a criação de performances de vídeo ao vivo, utilizando como matéria-prima o banco de imagens do artista (videos e imagens estaticas), texto e imagens de câmera de video em operacao no momento da performance (*webcams* ou câmeras profissionais). O *performer* pode ajustar parâmetros de ritmo (medido por batidas por minuto) para coordenar a visibilidade, os efeitos de cor, a edição e a composição de camadas de video, a fim de criar narrativas temporais ou composicões visuais abstratas $^5$ .

<span id="page-16-1"></span><sup>5</sup> Registros das performances de videoarte realizadas pelo autor, com o software Quase-Cinema, podem ser vistos no site www.quasecinema.org.

A ideia para criação de um software de performance com vídeo ao vivo nasceu de uma necessidade de expressao (que viesse a ser) desvinculada dos processos eventualmente "engessados" pelos softwares de produção audiovisual disponiveis no mercado. Previ que, munido de uma obra passivel de modificacões, poderia desenvolver trabalhos expressivos cada vez mais emancipados do um padrão estético vigente, imposto por limites técnicos aplicados a metodologias de trabalho dos programas de criação digital. A principal diferença que distingue os softwares de criação ao vivo de programas de edição não-linear de vídeo é a separação dos processos de montagem e de difusão (cinema, televisão, internet) – horas, dias e meses de trabalho são destilados para apresentações de alguns minutos. Não havia (há) espaço para a improvisação ou para a transparência do processo criativo do autor. Optei por criar um software capaz de operar em um suporte novo dentro da história do cinema e das artes performáticas: o audiovisual como performance improvisada.

O nome Quase-Cinema é uma homenagem ao artista plastico Hélio Oiticica e ao cineasta Neville d'Almeida, que assim também batizaram seus projetos audiovisuais transgressores. A relação principal com a obra de Hélio Oiticica ocorre no plano de transformação do espectador em protagonista da ação descobridora – e definidora – da obra, e do artista em propositor e "motivador para a criação" (BASUALDO, 2007). Também podemos tracar um paralelo com o cinema novo, de Glauber Rocha, só que agora, ao invés de uma câmera na mão, temos uma ilha de edição sob a ponta dos dedos. Aliás, esse foi um conceito inicial definidor da metodologia de criação com o Quasi-Cinema, desde a sua versão inicial: permitir que um software imitasse as funções à disposição de um editor de vídeo na frente dos controles de uma ilha de edição. O usuário pode, rapidamente, controlar o video de forma a poder tocar, parar, apagar, recortar e mesclar as midias à sua disposicão.

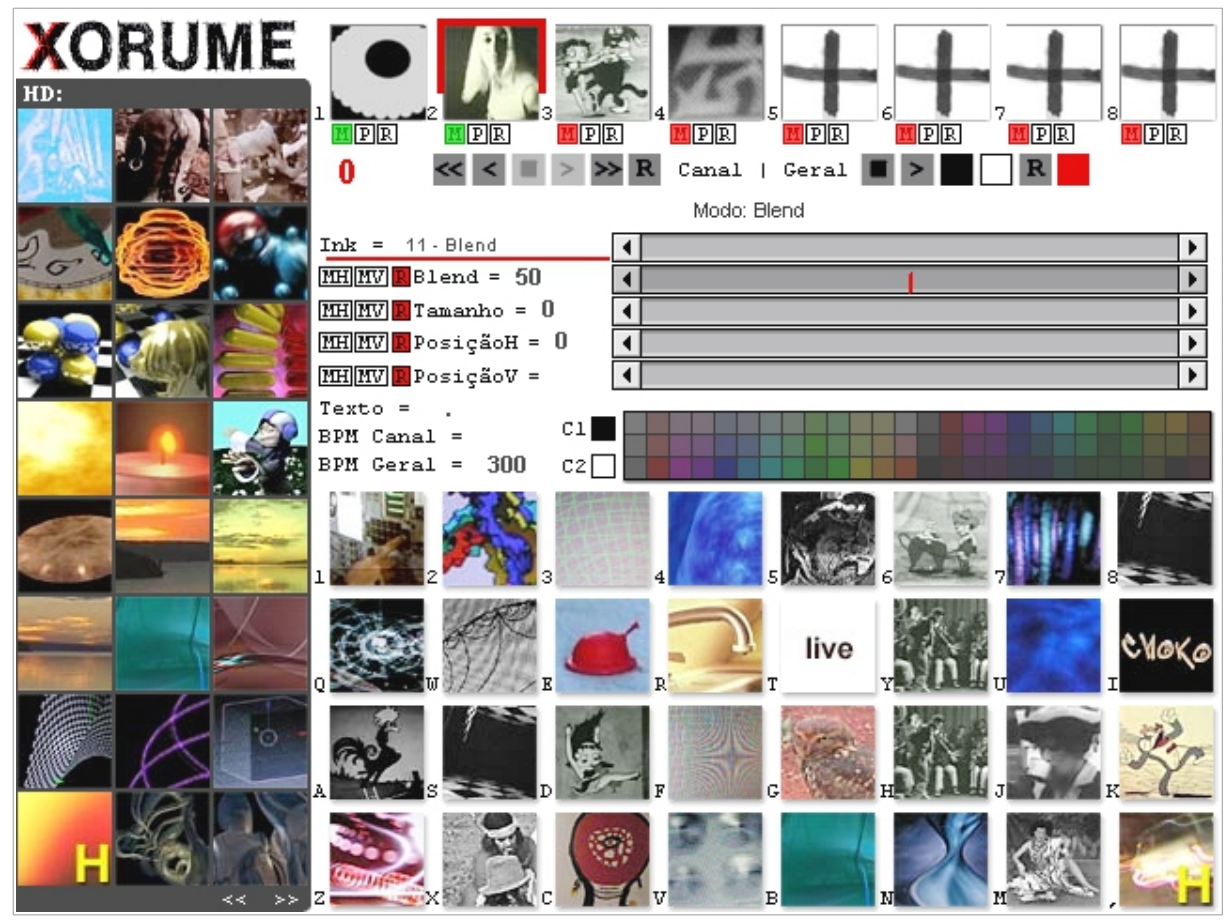

Figura 1. Protótipo do software Quase-Cinema.

A figura 1 mostra a interface da primeira versão funcional do software (0.1). A coluna de imagens à esquerda indica os *clips* (trechos de filmes) disponiveis no disco de armazenamento do computador do usuario. A primeira linha horizontal de ícones mostra 8 camadas de imagens para composição, que podem ser controladas individualmente. No centro da interface encontramos os controles de cada camada de clips: velocidade, tipo de mesclagem entre as camadas, tamanho, posição e cores. O controle de cores permite a vinculação de cores diferentes aos tons claros e escuros das imagens originais, criando efeitos do tipo *duotone* (dois tons de cor), originalmente utilizados em artes gráficas (impressão com duas tintas). A área inferior direita contém os clips selecionados para acesso rápido, com uso do mouse ou atalhos de teclado. O nome VJ Xorume, visivel também na interface, refere-se à persona artística adotada pelo autor para realização de performances de vídeo ao vivo. A referência é ao termo chorume, um resíduo do lixo urbano, aqui utilizado como metáfora de reciclagem de material audiovisual e conscientização sobre a forca politica (potencialmente alienante) dos conteúdos veiculados pela televisão. A recontextualização irônica da mídia *mainstream*, de forma irônica, é uma potente ferramenta para mudancas de percepcao e paradigmas – e isso é colocado como ponto forte da linguagem audiovisual e da exploração das possibilidades das praticas de remix.

Desde o inicio do projeto, o programa aderiu ao formato de software livre. Entende-se como software livre um programa de computador que garanta determinados direitos ao usuário, entre eles os direitos de distribuição, estudo e adaptação. Essa foi uma escolha de postura, aqui nem subserviente (às potências tecnológicas mundiais) nem nacionalista, uma vez que vários componentes dos processos de criação e de utilização de mídias digitais ocorrem em equipamentos de tecnologia importada (câmeras, computadores, sistemas operacionais). Observouse, sim, uma especificidade brasileira: a tendência, inclusive governamental, de uso do software livre na educação, graças a seu potencial de emancipação tecnológica e seus baixos custos de distribuição e implantação.

A primeira materialização do software disponibilizada ao público (Figura 2) foi fruto de meu projeto final de graduação em artes plásticas pelo Instituto de Artes da Universidade de Brasília (IdA / UnB), sob a orientação do Prof. Elyeser Szturm. Cada versão do Quase-Cinema possui capacidades exclusivas. Ou seja, as versões do programa não são necessariamente evoluções, mas sim mutações. Como uma das funções presentes somente na versão 1, podemos citar a capacidade de analisar o áudio ambiente para controlar parâmetros de uma camada de vídeo. Pode-se, por exemplo, vincular a transparência de um vídeo ao volume de frequências sonoras específicas (agudas, média ou graves) do som do ambiente da performance. Outra peculiaridade dessa versão é o grande número de possibilidades de mesclagem entre as camadas de video – vinte possibilidades, tais como clarear, escurecer, inverter as cores, etc.

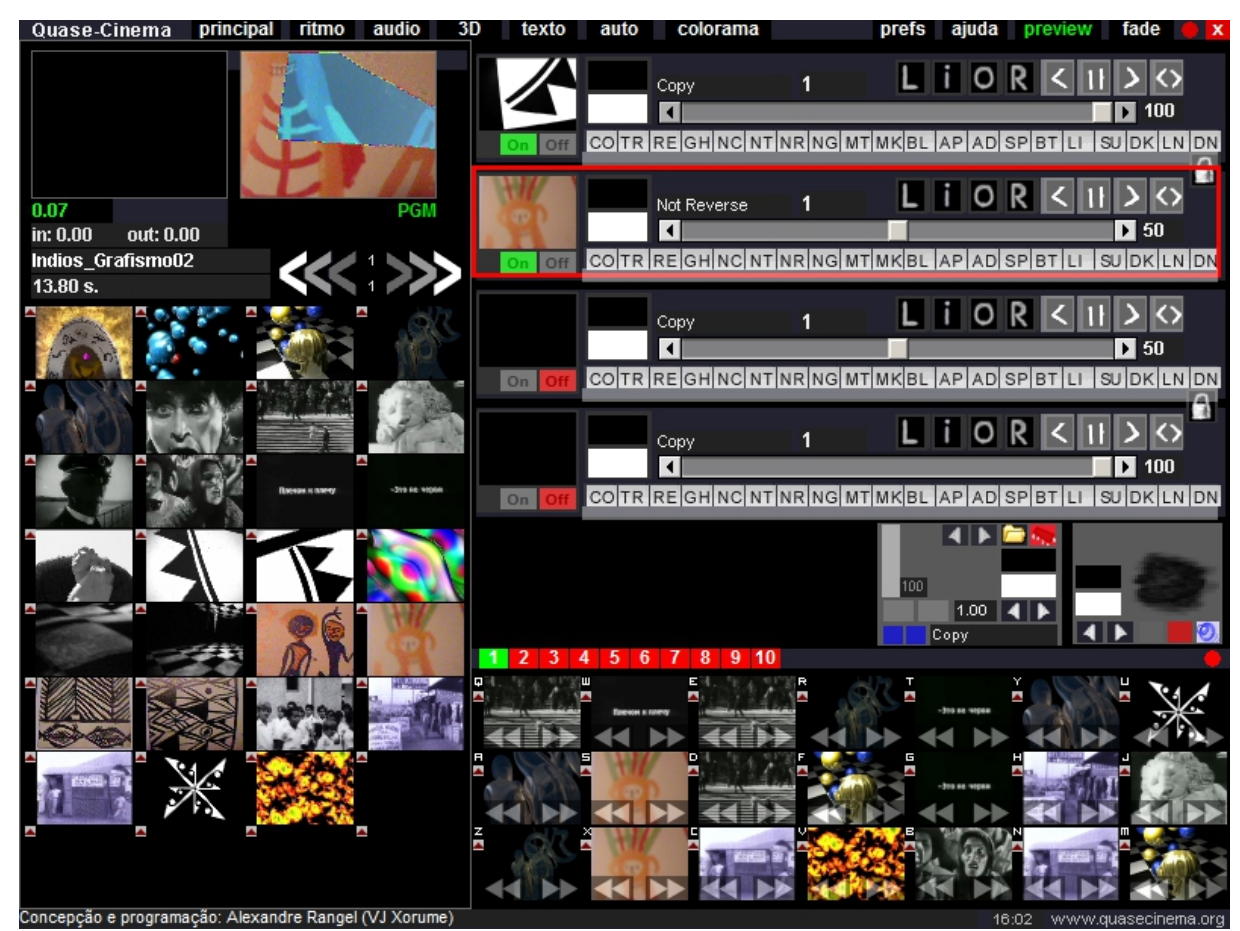

Figura 2. Interface do software Quase-Cinema 1.

A interface da versão 1 foi organizada tendo como base quatro camadas de vídeo, uma área de pré-visualização de clips e dez bancos de clips para organização da performance e acesso rápido ao material audiovisual. O foco da criação da interface do programa tem sido posto na sua facilidade de uso, tanto na questão do aprendizado inicial como na da facilidade de uso, por usuários mais experientes, durante performances ao vivo.

A versão inicial foi desenvolvida com a linguagem de programação de multimídia Director/Lingo<sup>6</sup>. As versões seguintes foram desenvolvidas, respectivamente, com as linguagens openFrameworks/C++<sup>[7](#page-20-1)</sup> e Processing/Java<sup>8</sup>. As mudanças de sistema de programação refletiram preocupações de longevidade do programa, performance e facilidade de programação, manutenção e colaboração. No formato atual de desenvolvimento (utilizando os ambientes de programação openFrameworks e Processing), a transparência e a abertura à colaboracão externa

<span id="page-20-0"></span><sup>6</sup> www.adobe.com/br/products/director

<span id="page-20-1"></span><sup>7</sup> www.openframeworks.cc

<span id="page-20-2"></span><sup>8</sup> www.processing.org

são potencializadas, por estarmos desenvolvendo software livre utilizando outros projetos de software livre. Vale dizer que o Quase-Cinema funciona em sistemas operacionais livres (do tipo Linux) e também em sistemas mais difundidos (Windows e Mac OS X). Sempre saliento a adequação de tais ferramentas para utilização por artista / realizadores sem formação formal em programação de computadores, como é o meu caso: bacharel em artes plasticas e programador autodidata.

#### <span id="page-21-0"></span>*1.1.2 Quase-Cinema 2*

A versao 2 do programa (Figura 3) foi fruto da Bolsa de Estimulo à Criação Artística, da Fundação Nacional das Artes (Funarte / Ministério da Cultura), com a qual o projeto foi contemplado no ano de 2009. A bolsa permitiu que uma nova versão do software fosse criada por mim, em um período de seis meses. A versão 2 teve, como novidade principal, o controle de parâmetros das camadas de video por meio de ajuste de BPM (batidas por minuto) durante a performance. Isso possibilita o trabalho direto com o ritmo da montagem (edição), criando uma amarração temporal do conteúdo visual ao conteúdo sonoro das apresentações. Esse conceito é derivado dos processo de montagem métrica, desenvolvido por Eisenstein, que usa a duração de cada sequência para estabelecer uma batida visual.

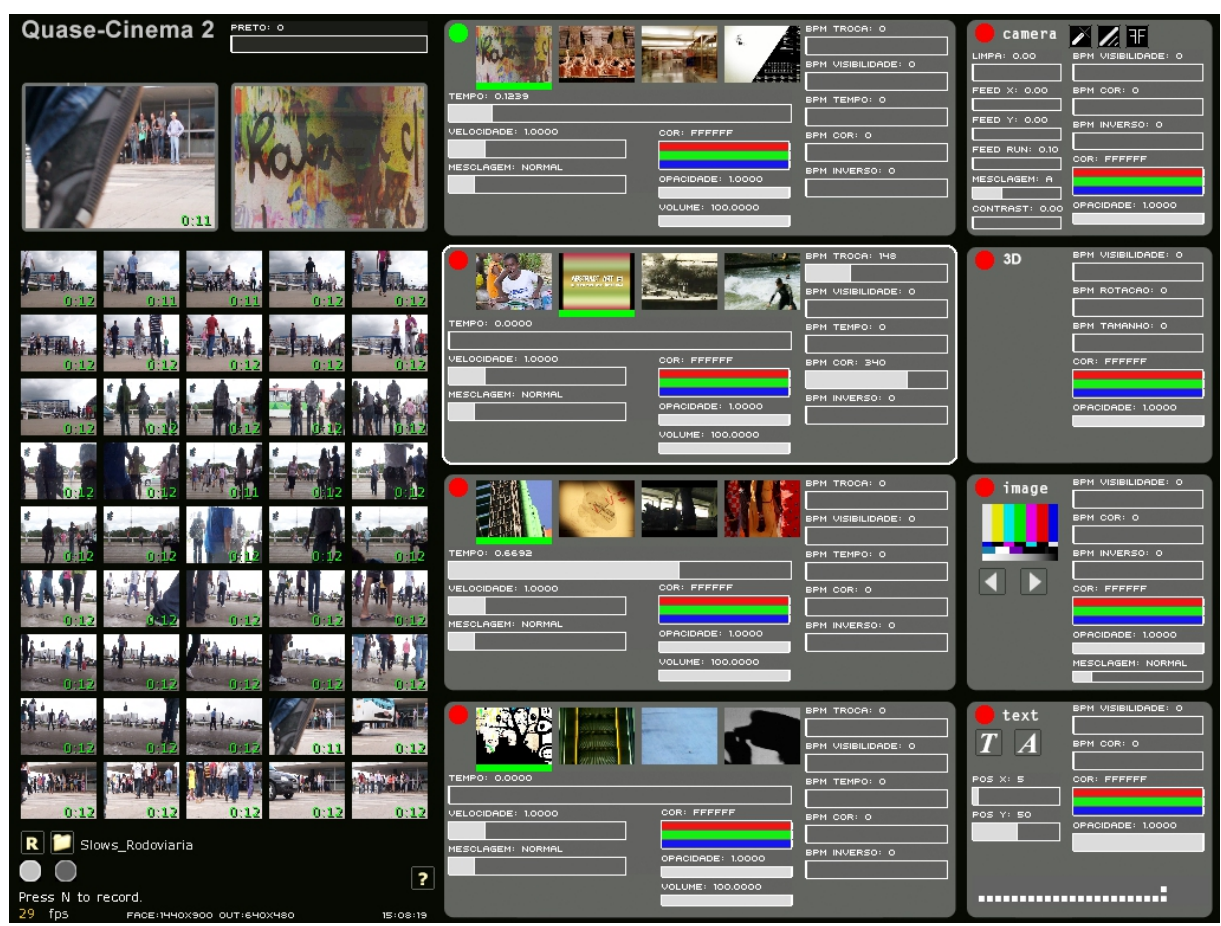

Figura 3. Interface do software Quase-Cinema 2.

Também programei a função de integração de imagens ao vivo, por meio de webcam ou câmeras profissionais tipo DV (com conexao tipo *Firewire*). A possibilidade de utilização de imagens captadas ao vivo abre várias possibilidades de interação com o banco de dados de vídeos pré-selecionados. Foi disponibilizada uma vídeo aula bilingue (em português e em inglês) sobre a interface do software no site do projeto<sup>9</sup>. Durante a concepção da interface, foram priorizados determindadas características a fim de facilitar a intereção com o usuário, notadamente:

- Visualização de mídias disponíveis para uso.

- Facilidade de criação de ritmo, ligando e desligando camadas, ou utilizando os controles de batidas por minuto (BPM).

- Uso de atalhos de teclado, desvencilhando o *performer* do *mouse* ou *trackpad*, que exigem mais precisao de manuseio. Os principais atalhos de teclado usados no software permitem a seleção de camadas (entre as oito), controle de visibilidade das camadas, troca de clips de video, troca de pasta do banco de

<span id="page-22-0"></span><sup>9</sup> Vídeo explicativo interface do Quase-Cinema 2 disponível em www.youtube.com/watch?v=2uSzHB6hT0g

imagens e comandos de troca aleatória de vídeos.

#### <span id="page-23-0"></span>*1.1.3 Quase-Cinema Feijoada*

Desde 2011, venho desenvolvendo uma nova versão do programa, o Quase-Cinema Feijoada, sem que a versão anterior se torne obsoleta, já que as versões possuem funcionalidades diferentes. Uma das principais caracteristicas desta etapa mais recente do projeto contempla uma modificação no formato de criação/distribuição. O software foi disponibilizado já no início da sua programação, ao invés de no final, como nas versões 1 e 2. Acredito que dessa forma o projeto se apresente mais susceptivel de receber contribuicões, visto que ainda se encontra no estagio inicial de desenvolvimento. Por meio do *site*/sistema de compartilhamento de programação GitHub<sup>10</sup>, os colaboradores e interessados no projeto podem ver, passo a passo, todas as decisões tomadas pelo programador principal durante a construção do programa. Comparo esse sistema de construção transparente com uma "pintura aberta", onde cada uma das pinceladas do artista pode ser observada e avaliada individualmente e cronologicamente, sendo passível de comentários e modificacões. Avaliando-se os contatos recebidos pelo desenvolvedor, percebe-se que a maioria dos comentários recebidos são relativos ao uso, mais do que ao desenvolvimento do software. Vários contatos ressaltaram o aspecto motivacional do projeto, mostrando a possibilidade de concretização de um projeto de software de artista.

O nome da mais nova versão do software é Quase-Cinema Feijoada Remix, ressaltando ainda mais a sua brasilidade e prevendo tornar-se um caldeirão para novas possibilidades criativas. O lançamento dessa versão aconteceu em uma oficina durante o "Festival Internacional Cultura Digital.br<sup>11</sup>", realizado em 2011 no Museu de Arte Moderna do Rio de Janeiro, sinalizando a viabilidade do desenvolvimento continuado do projeto Quase-Cinema. As principais caracteristicas desta obra em progresso são a possibilidade de uso de controladores externos tipo (permitindo uma maior mobilidade cênica do *performer*), a integração de mapeamento de vídeos em áreas com ângulos retos ou formas curvilíneas e uma interface mais aberta a expansões. A interface com teclados e controladores pode ser feita usando os protocolos de comunicação MIDI<sup>12</sup> ou OSC<sup>13</sup>, através de rede

<span id="page-23-1"></span><sup>10</sup> https://github.com/AlexandreRangel/QuaseCinemaFeijoada

<span id="page-23-2"></span><sup>11</sup> www.culturadigital.org.br

<span id="page-23-3"></span><sup>12</sup> Musical Instrument Digital Interface

<span id="page-23-4"></span><sup>13</sup> Open Sound Control

local sem fio (wi-fi) ou cabeamento USB.

Os exemplos reunidos de obras e desenvolvimentos de software apresentados sustentam a ideia de um formato de arte-educação emancipadora, onde os participantes do processo (corpos discente e docente) são incentivados a buscar as suas próprias soluções e processos criativos.

Um direcionamento da pesquisa e do desenvolvimento de softwares para produção audiovisual é integrar interfaces não convencionais, tal como a interação corporal (sem fios). Tal sistema percebe os movimentos do usuario por meio de câmera com sensor de profundidade (câmera Microsoft Kinect). Um dos projetos realizados utilizando essa tecnologia foi a arte sonora com controle gestual "corpoorquestra" (Alexandre Rangel e Luiz Oliviéri). Segundo Torrezan (2011), o uso de interfaces inovadoras instiga o usuário-estudante à ação, podendo "se constituir em vetores de motivação para o aprendizado, visto que o aluno pode entrar em contato, a partir delas, com práticas que se constituem em experiências estésicas (capacidade sensivel do ser humano para perceber e organizar os estimulos que alcancam o seu corpo)."

#### <span id="page-25-0"></span>*Seção 2. Proposta de oficinas de arte educação*

A proposta das oficinas é a capacitação para criação de peças audiovisuais, com foco no processo de remix de obras alheias e próprias dos participantes. Uma vez capacitados tecnicamente, os educandos são estimulados a fazer pesquisas e desenvolver discursos audiovisuais providos de seus pontos de vista e sensibilidades individuais.

Todas as oficinas puderam ser custeadas pelas instituicões ou pelo artista-educador, chegando ao público participante com custo zero.

#### <span id="page-25-1"></span>*2.1 Metodologia de pesquisa*

A proposta das oficinas é capacitação para criação de peças audivisuais, com foco no processo de remix de obras alheias e próprias dos participantes. Uma mais importantes metas vai além da instrução técnica. Durante a orientação para as pesquisas e observações sobre as colagens, é a sensibilização do educandos. Procura-se valorizar o olhar e a expressao poética com a imagem em movimento. A metodologia das oficinas consiste na divisao do conteúdo e atividades por etapas. Em um primeiro momento, é apresentado um historico do cinema experimental e da videoarte. É dada uma atenção especial ao trabalho da artista russa (naturalizada americana) Maya Deren (1917-1961). Seu objetivo fora que filmes provocassem experiências sensoriais, e para isso utilizava técnicas de câmera em movimento e efeitos de montagem rítmica e superimposição de imagens.

A pesquisa estuda o processo de assimilação do Quase-Cinema, assim como o envolvimento indireto dos usuarios com o seu desenvolvimento. Portanto, a abordagem metodológica busca ir além do mero registro das práticas artísticas e educacionais, e efetivar a sua contribuição como um estudo balizador do futuro das oficinas de arte e desenvolvimento de software.

Tem sido conduzida, desde o início do projeto de graduação, uma avaliação por meio de registro em vídeo das oficinas. O método de pesquisa foi misto, tendo sido conduzidas uma pesquisa qualitativa por meio de questionário (em anexo) e uma analise quantitativa de dados de acesso ao site do projeto.

## <span id="page-25-2"></span>*2.1.1 Questionário online*

Redigi um questionário contendo inquietações e questões levantadas

durante as oficinas e durante o processo de analise do conteúdo ministrado e as abordagens pedagógicas e vivenciais adotadas.

O questionario esta sendo aplicado *onlin[e14](#page-26-0)*, com texto em duas linguas (portugues e ingles), de 1º de marco de 2013, gerando um banco de dados de respostas. As questões buscavam investigar caracteristicas qualitativas do uso do software e da experiência com as oficinas. A escolha dos participantes do grupo de pesquisa foi feita a partir de listas de presenca das oficinas e uma lista de e-mail das primeiras 7.900 pessoas que fizeram o *download* do software Quase-Cinema 1 pelo site do projeto. Desde a disponibilização da versão 2 do software, não foi mais exigida a identificação do e-mail do usuário.

Foram enviados e-mails com um texto explicativo do projeto e links de conteúdo no site (downloads e treinamentos). Foi feito o convite à participação na pesquisa e apresentado um link para o questionário online<sup>15</sup>.

| Pesquisa Quase-Cinema VJ Software                                                                                                    |  |
|----------------------------------------------------------------------------------------------------|--|
| Questionário sobre o software livre de edição de vídeo ao vivo Quase-Cinema<br>Parte da pesquisa "Quase-Cinema: Arte-educação com software livre de criação<br>visual e remix" 2012-2013<br>Alexandre G. Q. Rangel<br>Orientadora: Prof <sup>a</sup> . Ana Beatriz Barroso, Co-Orientador: Prof. Marcus Mota<br>Universidade de Brasília - Instituto de Artes<br>Programa de Pós-Graduação em Artes - Educação em Artes Visuais |  |
| A. SOBRE VOCÊ                                                                                                    |  |
| 1) Nome<br>2) Idade<br>3) Profissão<br>4) Área de estudos<br>5) e-mail<br>6) Site<br>7) Endereço<br>8) País                                                                                                    |  |
| <b>B. SOBRE O SOFTWARE QUASE-CINEMA</b>                                                                                                    |  |
| 9) Qual versão você já usou?<br>() Quase-Cinema 1 () Quase-Cinema 2 () Quase-Cinema Feijoada<br>10) Qual o seu uso do Quase-Cinema?                                                                                                    |  |
| ( ) VJ                                                                                                    |  |

<span id="page-26-0"></span><sup>14</sup> Questinário gerenciado por meio do serviço Google Forms, que gera uma planilha de respostas tabuladas.

<span id="page-26-1"></span><sup>15</sup> O questinário online pode ser acessado em:

https://docs.google.com/spreadsheet/viewform?formkey=dDlNam1OeXhrSXpxZXZqaTQ2aE9ublE6MQ

( ) Cinema ao vivo ( ) Vídeoarte ( ) Vídeos musicais ( ) Outros: 11) Você percebe diferença entre um software de artista e um software feito por uma empresa? 12) Você já havia usado um software brasileiro? Qual? 13) Qual funcionalidade você gostaria de ver no software? 14) Você teve dificuldade em realizar alguma tarefa com o software? Qual? 15) Você conseguiu baixar e começar a usar o programa sozinho? ( ) Sim ( ) Não 16) Você leu o manual de instruções do programa? ( ) Sim ( ) Não 17) Você assistiu algum vídeo de instruções do programa? 18) Qual sistema operacional você prefere usar com o software? 19) Qual o nível de diferença entre o Quase-Cinema e outros softwares de vídeo. ( ) 1 ( ) 2 ( ) 3 ( ) 4 ( ) 5 **C. SOBRE AS OFICINAS DO QUASE-CINEMA** 20) De qual oficina você participou? 21) O conteúdo da oficina foi útil para você. ( ) 1 ( ) 2 ( ) 3 ( ) 4 ( ) 5 22) Qual parte da oficina você considerou mais interessante? 23) Qual parte da oficina você achou menos interessante? 24) O que poderia ser adicionado à oficina? 25) Você já ensinou alguém o aprendizado da oficina? ( ) Sim ( ) Não 26) Você já instalou o software Quase-Cinema para alguém após a oficina? ( ) Sim ( ) Não 27) Você sabe programação? Em que linguagem? ( ) openFrameworks (C++) ( ) Processing (Java) ( ) Director (Lingo) ( ) Não sei programar

28

```
28) Você tem interesse em aulas de programação introdutórias?
   ( ) Sim ( ) Não
29) Você tem interesse em aulas de programação avançadas?
   ( ) Sim ( ) Não
D. SOBRE OS TREINAMENTOS À DISTIÂNCIA
30) Você já assistiu algum dos vídeos de treinamento do software, por meio do
   site do projeto?
   ( ) Sim ( ) Não
31) Qual conteúdo você gostaria de ver em um vídeo de treinamento online?
```
Tabela 1. Conteúdo do questionário online sobre experiências com o software, oficinas presenciais e treinamentos à distância.

O questionário foi dividido em quatro partes: A) Identificação do participantes; B) Relato da experiencias com os programas Quase-Cinema 1, 2 e Feijoada; C) Relato de experiências, expectativas e sugestões para as oficinas presenciais e D) Experiencias com os treinamentos à distância. Algumas questões solicitaram respostas discursivas, enquanto outras deram opcões, de acordo com a escala de Likert, com 5 opcões de acordo com a concordância com o enunciado. Discute-se a seguir algumas das questões apresentadas.

Apresentaram-se questões discursivas comparando software de artista com software comercial, comparando software nacional e estrangeiro e várias questões sobre a facilidade de uso e instalação do software estudado. Sobre as oficinas, foi perguntado o que poderia ser adicionado aos encontros, assim como quais seriam as partes mais e menos interessantes. Também foi pesquisada a capacidade de multiplicação do conteúdo ministrado, perguntando se o conhecimento ja havia sido passado para outras pessoas.

Foi feita uma opção pela inclusão de perguntas que vão além da oficina, contemplando sugestões e relatos de experiencia de uso do software. O motivo de tal caminho de pesquisa reflete um dos conteúdos abordados na oficina: o potencial dos participantes alcançarem o universo de criação do artista-educador, enquanto desenvolvedor de software. Os participantes das oficinas são constantemente colocados de frente com o perspectiva de estarem lidando com uma obra aberta, que pode ser influenciada e, eventualmente, modificada, a partir da sua observação e dialogo com o principal desenvolvedor (do software).

#### <span id="page-29-0"></span>*2.1.2 Dados de acesso ao site*

A fim de se tracar perfis da comunidade que utiliza o software, foi analisado o acesso ao site do projeto. Os dados sao colhidos automaticamente a cada aceso ao site. A pesquisa de dados de acesso ao site foi considerada um indicador de interesses, novos e continuados, em torno do uso do software. Considero o website um portal de educação à distância, uma vez que o site reúne videos treinamento e videos de registro de obras derivadas do software. Os objetos de aprendizagem em formato de video incorporam gravacões da tela do computador e locuções explicativas. Parte do material, tal como os manuais de instrução e alguns vídeos, são apresentados em formato bilingue (português e inglês).

Os dados de acesso ao site são fornecidos gratuitamente pelo serviço online Google Analytics<sup>16</sup> permitem a avaliação inúmeros dados sobre o público visitante de um site. Os dados foram recolhidos de março de 2007 - data de criação do site do projeto - até fevereiro de 2013. O total de visitantes durante o periodo foi 178.145. Destacamos como mais pertinentes para a pesquisa a coleta dos seguintes dados demograficos.

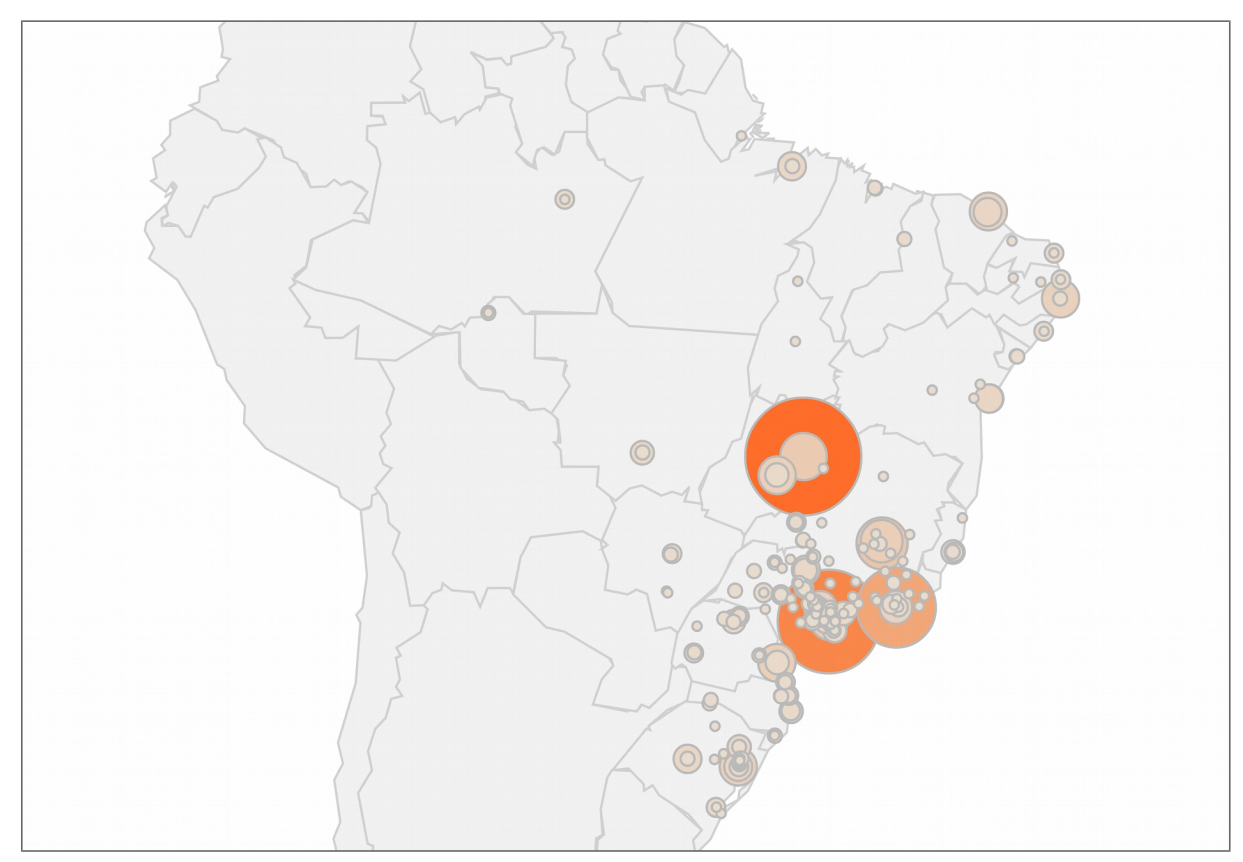

Figura 4. Mapa com as 45 cidades brasileiras com mais acessos ao site do projeto.

<span id="page-29-1"></span><sup>16</sup> www.google.com/analytics , acessado em 15 de novembro de 2013.

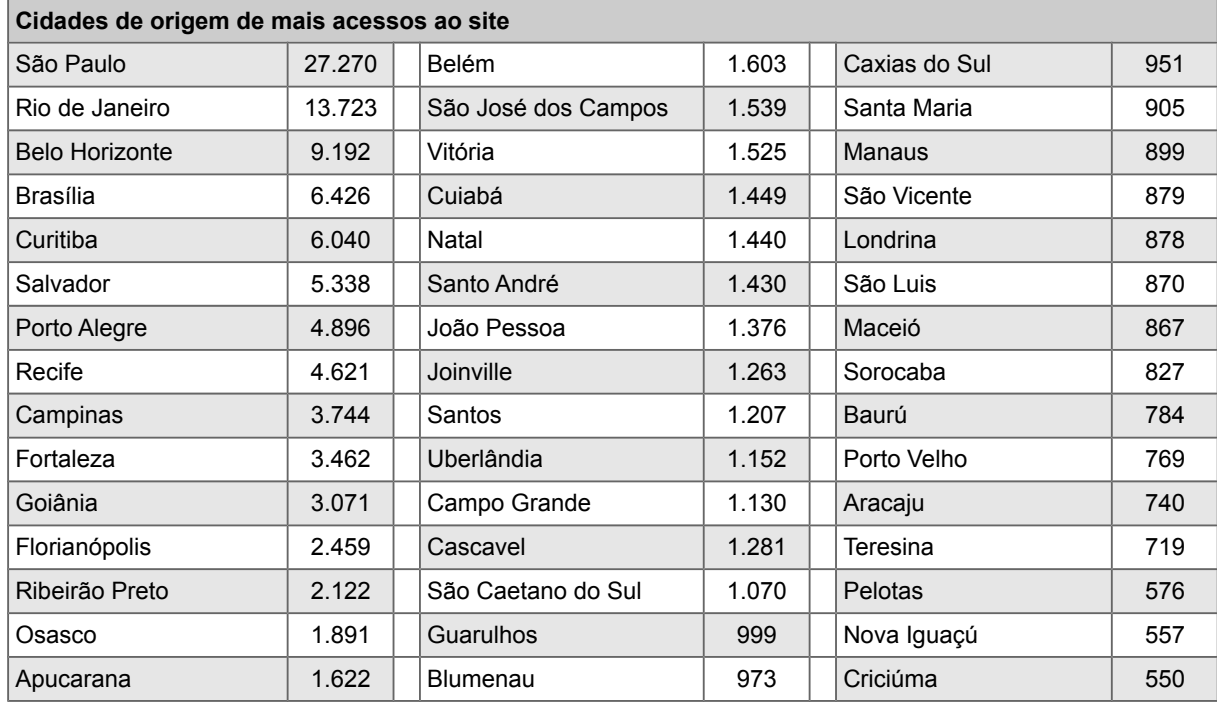

Tabela 2. Lista das 45 cidades brasileiras que originaram mais acessos ao site.

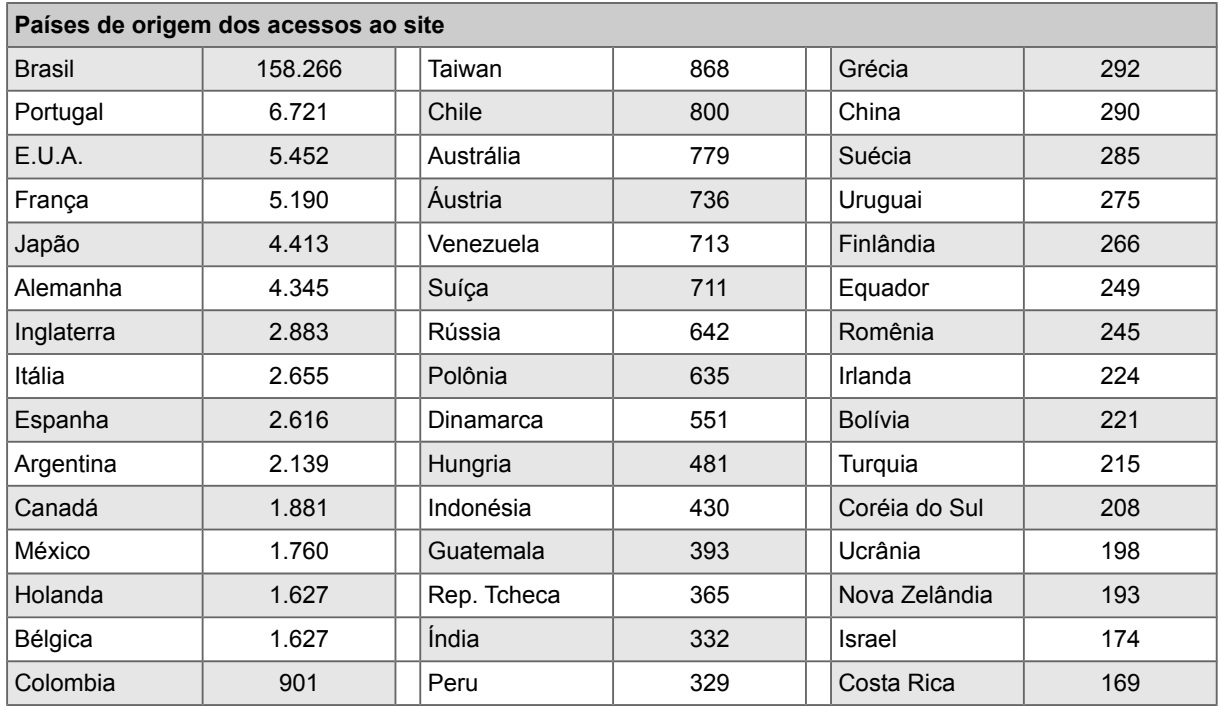

Tabela 3. Lista dos 45 paises que originaram mais acessos ao site.

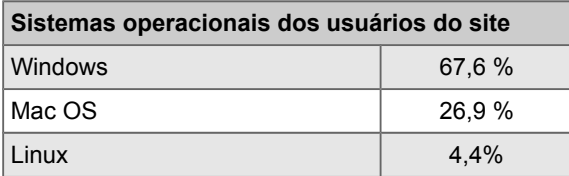

Tabela 4. Lista dos sistemas operacionais usados pelos visitantes do site.

Os processos de avaliação já puderam ser incorporados ao estágio de planejamento das oficinas. Algumas mudancas foram realizadas, sendo que podem ser destacadas duas principais adicões de procedimentos. O primeiro foi a dedicação de empo da oficina para a coleta de imagens pelos participantes, sejam elas gravações novas ou avaliação e preparação de material existente nas pesquisas e criacões de cada um. Consequentemente, os workshops se tornaram mais práticos e participativos. A preparação para os eventos das oficina costuma abranger trabalhos de disponibilização de aparato técnico (computadores, software, projetor de vídeo, mesa de edição) e de material didático impresso, que deve sempre estar atualizado com as versões dos programas mais recentes.

A abordagem das oficinas tem valorizado a receptividade à criticas e sugestões dos participantes, no tocante tanto ao desenvolvimento do software, tanto à conducao das atividades dos workshops. A comunicacao entre o instrutor e os participantes, quando fora do Brasil, se deu na lingua inglesa, necessitando de intérprete para a lingua local somente para o chines, em Taiwan.

Os processos em torno do software Quase-Cinema foi utilizado em várias oficinas de produção de vídeo artístico, como destacado nos próximos parágrafos. Como um projeto continuado, o objeto (software) recebeu criticas e sugestões que resultaram em sua contínua modificação, para atender a uma série de demandas criativas. Os participantes das oficinas são confrontados com a questão de que estão manipulando um sistema (software) que foi criado por uma pessoa (artista) dotada de determinados objetivos. E o mais importante é que esse sistema pode ser estudado, alterado e subvertido de acordo com as necessidades e ideias de expressão do usuário. "Contudo, do que poderia ser um sentido mais radical e intenso da Pesquisa em Arte diríamos: a produção de um pensamento aberto e experimental de objetos que produzam num certo nivel, intervencões fundamentais no solo social e cultural, assim como no próprio pensamento." (PINHEIRO, 2010, p. 2)

Buscou-se, por meio da metodologia apresentada, obter novos pontos de vista sobre o trabalho sendo desenvolvido - tarefa possível graças à natureza dissertativa da pesquisa qualitativa realizada. Os questionarios ainda estao abertos para receber respostas, mas das contribuicões recebidas, algumas ja se destacam, como o depoimento do artista plastico Marcio Mota, apontando que "um software de artista é carregado de personalidade, conceitos e poética: são trabalhos de arte.

Trazem consigo mais do que a excelência do funcional. São como máquinas pensamentos, estao dispostos a todo tipo de fermentacao criativa onde a tecnologia ancora reflexões poéticas, pois já não estão moldados por resoluções seguras, arriscam a trilhar campos poucos convencionais, onde estética, filosofia, politica e espiritualidade se cruzam." Interpretações como essa têm ajudado a compreender como o projeto chega ao seu público, não só como ele foi concebido inicialmente.

#### <span id="page-32-0"></span>*2.2 Histórico de realização de oficinas*

O processo de criação em torno do software Quase-Cinema foi utilizado em várias oficinas de produção de vídeo artístico, como destacado nos próximos parágrafos. As oficinas já receberam atenção da mídia internacional, como uma reportagem para a rede CNN Internacional<sup>17</sup> durante a oficina Remix, no Festival Visões Periféricas (Rio de Janeiro, 2009). Como um projeto continuado, o objeto (software) recebeu criticas e sugestões que resultaram em sua continua modificação, para atender a uma série de demandas criativas. Os participantes das oficinas são confrontados com a questão de que estão manipulando um sistema (software) que foi criado por uma pessoa (artista) dotada de determinados objetivos. E o mais importante é que esse sistema pode ser estudado, alterado e subvertido de acordo com as necessidades e ideias de expressão do usuário.

<span id="page-32-1"></span><sup>17</sup> Reportagem disponível em www.youtube.com/watch?v=YRUhOwRCnaw

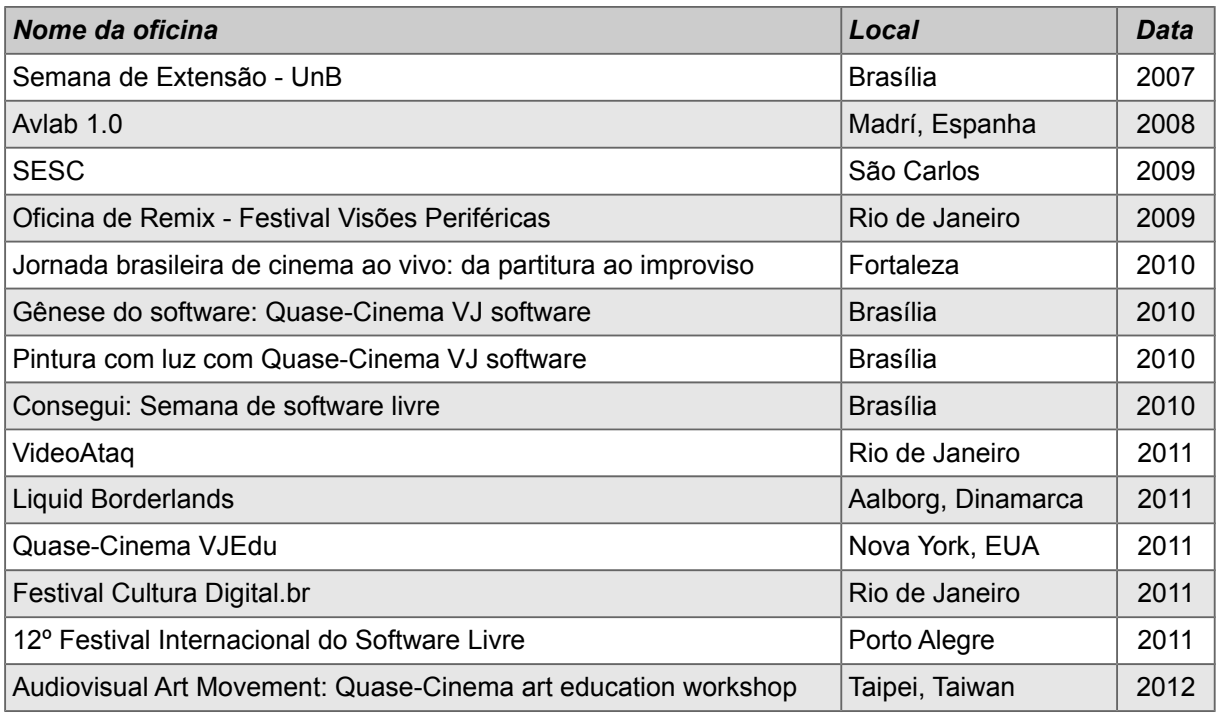

Tabela 5. Lista de oficinas ministradas.

Um dos exemplos de modificações ocorridas foi a adição da capacidade de gravação das performances de vídeo, que transformou o sistema em um editor de pecas finalizadas – em contraste com apresentacões somente efemeras. Ou seja, tornou-se possível, na versão 2, gravar uma performance para uso instantâneo ou para manipulação posterior e publicação. Muitas vezes, a linha de eventos que culmina em novas funcionalidades do software desenrola-se rapidamente, vide o exemplo da pintura com luz apresentado a seguir. Observo que a imediaticidade entre os processos do nascimento da ideia e da realização técnica só se torna possivel com o uso de sistemas de software aberto (livre).

### <span id="page-33-0"></span>*2.2.1 Oficina Liquid Borderlands*

A partir da experiência de uma oficina de uso artístico do software Quase-Cinema realizada no festival de arte "Liquid Borderlands<sup>18</sup>", ocorrido em Aalborg, na Dinamarca, em 2009 (Figura 4), empenhei-me então em criar um processo que viabilizasse a realização de pinturas com luz com vídeo (ao vivo), ao invés do processo com fotografia. Essa técnica, se adicionada ao Quase-Cinema 2, permitiria a observação dos traços enquanto eles eram desenhados, e não quando a fotografia estivesse disponível. Programei o efeito durante a semana de realização da oficina.

<span id="page-33-1"></span><sup>18</sup> www.tossestreger.org/events/lib09-dokumentation-part1

Essa capacidade foi adicionada ao Quase-Cinema 2 como uma adequação aos afazeres e demandas do grupo de participantes da oficina. O encontro permitiu a realização de performances e oficinas, onde a tônica foi o compartilhamento de informações e a colaboração entre técnicos em eletrônica e artistas (com atuação em arte eletrônica e intervencões urbanas).

A pintura com luz tradicional é o processo de sensibilização de filme fotografico ou sensores de câmeras digitais com uso de luzes controladas (como pincéis). As fontes luminosas podem ser lanternas, fogo, *leds*, *lasers*, *flashs* fotográficos, etc. Seja com câmeras fotográficas analógicas ou digitais, o processo necessitava de uma exposição prolongada do fotograma para registrar os traços de luz.

A efetivação do sistema de pintura com luz visualizável – e controlável – por meio do vídeo ao vivo<sup>19</sup> permitiu um diálogo da performance de VJ com as artes plasticas e a pintura gestual. O sistema foi um passo além, no sentido da transposicao da pintura de abstracao gestual para o video, disponibilizando um controle do escorrimento (*smearing*) dos tracos luminosos. Esta fusao atualiza as duas linguagens, enriquecendo a experiência como um todo, onde a multidisciplinaridade das capacidades expressivas (desenho, videografismo, programação) ganha um tônus de participação e protagonismo. O entusiamado engajamento dos participantes foi fruto de um deslumbramento com a capacidade expressiva corporal em ambiente digital utilizando o corpo como pincel, livre de restricões de interfaces fisicas como mouse, teclado ou telas sensiveis ao toque.

<span id="page-34-0"></span><sup>19</sup> Registros disponíveis em www.youtube.com/watch?v=TY1KSqLm69A e www.youtube.com/watch?v=BaHwYxh7vWs

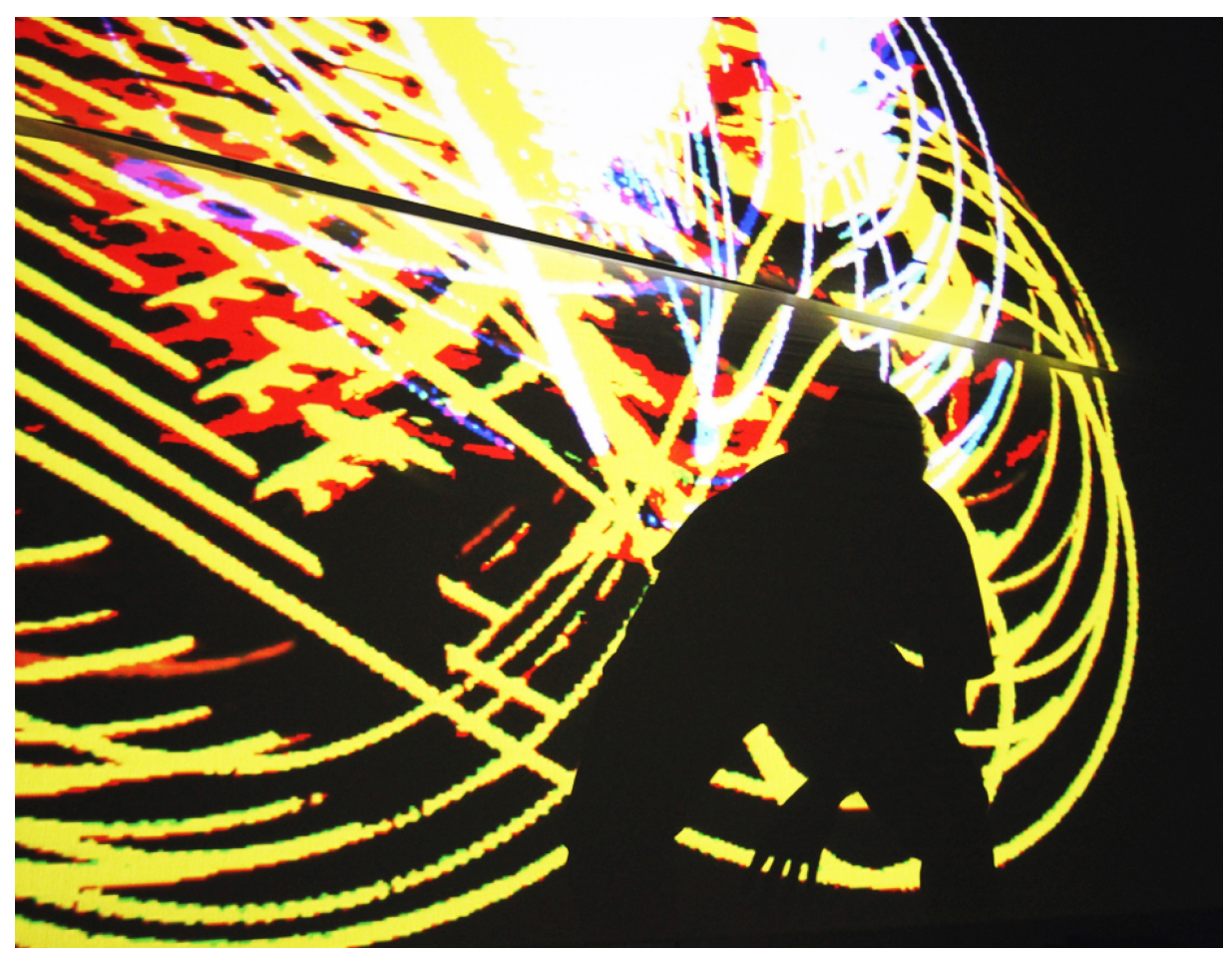

Figura 5. Pintura com luz no evento Liquid Borderlands.

Continuando esse desenvolvimento técnico e artistico, realizei a série de performances "Sinapse" com o artista brasiliense Tiago Botelho<sup>20</sup>, em 2008, misturando as linguagens e suportes de pintura ao vivo com gravação e projeção de video.

O desdobramento mais recente utilizando o sistema de pintura com luz foi a criação da performance "Aeon / Éon<sup>21"</sup> (Figura 7), apresentada como um ambiente sensorial interativo na galeria Fortress to Solitude, em Nova York, em 2010. Considerei essa obra como a exploração com vídeo de uma nova técnica: "gravuras de luz". Se a pintura com luz permite desenhar de acordo com a movimentação de um ponto de luz (como um pincel), a gravura de luz procura fazer um registro de luminosidade a partir de fotogramas (*frames*) completos de video. Dai a metafora da gravura, já que cada quadro do vídeo se comportaria como uma matriz de gravação. A performance mesclou a pintura com luz, feita pelo artista ao vivo, usando uma

<span id="page-35-0"></span><sup>20</sup> Registros das performances "Sinapse" em www.youtube.com/watch?v=ZFlQtdUA8WU www.youtube.com/watch?v=3yxGHRoBb7g

<span id="page-35-1"></span><sup>21</sup> Registro da performance "Aeon / Éon" em www.youtube.com/watch?v=uFLLuxSRFZ4
lanterna, com a técnica de gravura com luz, usando videos feitos a partir de pinturas gestuais do artista Wagner Hermusche.

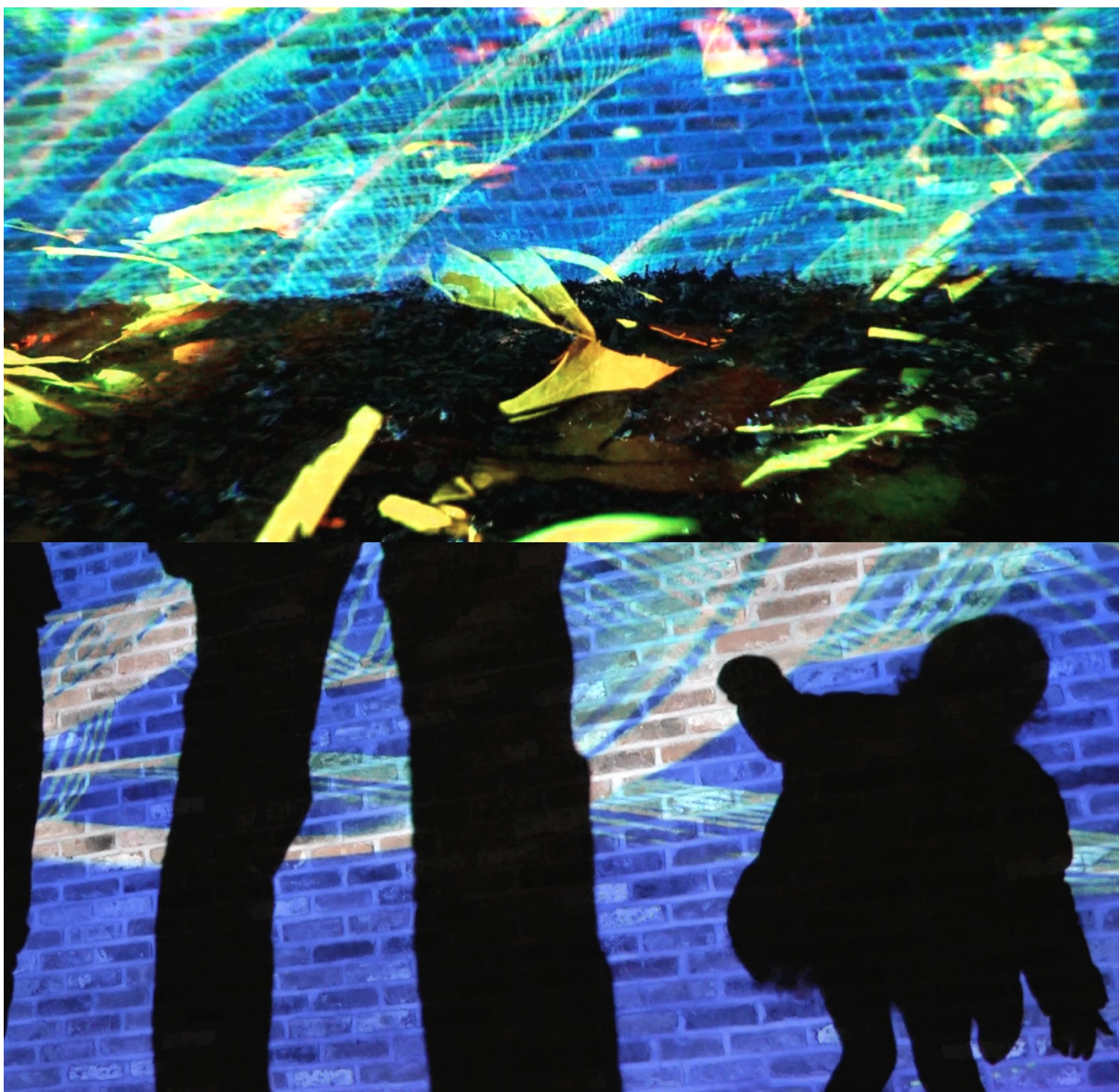

Figura 6. Fotogramas de registro da performance "Aeon / Éon".

#### *2.2.2 VJEdu*

Exemplificando a possibilidade de uso e adaptação do Quase-Cinema por iniciativas educacionais, cito o convite que recebi para contribuir com a tese de doutorado "VJEdu: video jockey educativo em software interativo para o visitante de uma exposição de arte". Convidado pelo Dr. Júlio Caetano Costa, realizamos uma imersão criativa de uma semana de duração em Nova York, em 2011. A proposta foi fazermos uma versão do Quase-Cinema adaptada para uso em instituições museológicas, como ferramenta de auxílio à equipe de monitoria de exposições de arte. O software adaptado permite uma utilização direcionada à compreensão de um universo maior de obras do artista realizando a mostra, disponibilizando registros de outras obras, entrevistas e material gráfico complementar à exposição. O objetivo da colocação do software neste contexto é a expansão da experiência no ambiente expositivo, criando novos contextos a partir de recombinacões (remix) e olhares únicos sobre o material disponibilizado. A versao VJEdu também permite o seu uso por meio de dispositivos do tipo *smartphone* com telas sensiveis ao toque.

O projeto VJEdu foi concebido para investigar como a mediação tecnológica a uma mostra de arte é capaz de expandir a experiência entre o público e as obras de arte. Um dos objetivos específicos do trabalho foi a adaptação do software Quase-Cinema às necessidades identificadas – principalmente quanto à possibilidade de manipulacao de textos, uso de *webcams* e uso de dispositivos de controle sem fio. O software ja foi utilizado como parte integrante de exposicões, fornecendo conteúdo audiovisual referente às obras em exposição, assim como amostras de outras obras de cada artista, permitindo a edicão e combinacão do material, por meio de interface com dispositivos do tipo *smartphones* e/ou monitor de computador sensivel ao toque.

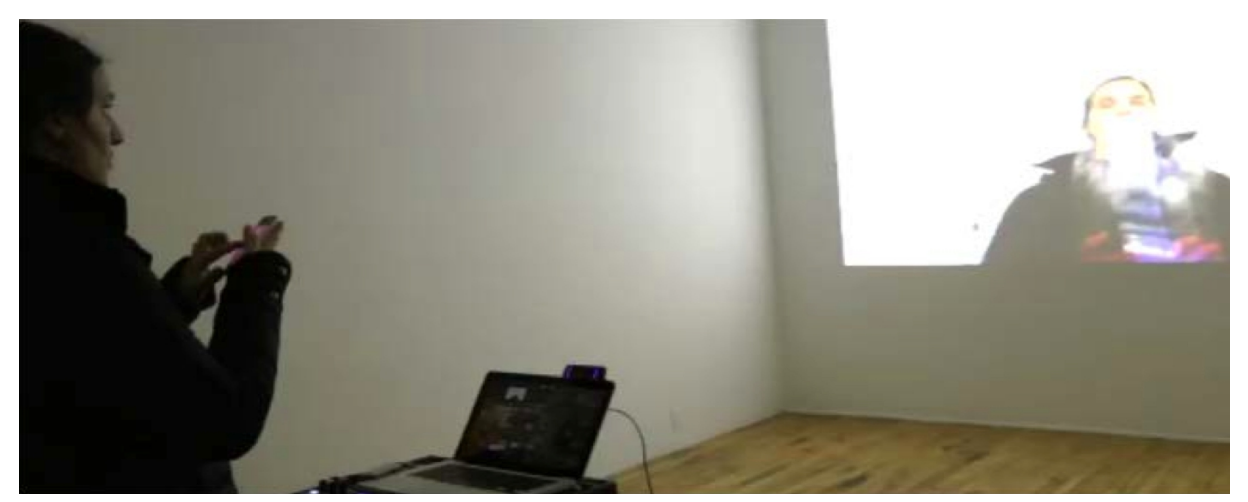

Figura 7: Visitante utiliza o VJEdu em exposição no Centre des Arts Actuals Skol (Montreal, Canadá).

VJEdu foi o primeiro projeto de pesquisa e criação a ser recebido pelo Centro de Pesquisa e Criação em Intermidialidade, na Universidade de Montreal, no Canadá, onde são realizados projetos no âmbito da museologia experimental, apoiados na tecnologia de informação e de comunicação para dar suporte à interação entre o visitante, o objeto e o espaço (COSTA, 2011, p. 14). O software Quase-Cinema/VJEdu foi programado pelo autor deste artigo em uma residencia artistica de uma semana na Galeria Fortress to Solitude, em Nova York, em 2010. O software Quase-Cinema/VJEdu permite a visualização e manipulação (composição, slide show, velocidade, colorização) de arquivos do tipo PDF (Portable Document Format) previamente diagramados. Baseado no código fonte (programação) do software Quase-Cinema 2. A pesquisa do então doutorando Júlio Costa foi em busca de um olhar e de uma escuta mais sensíveis na relação público/obra. Acredito que sua tese demonstrou a existência de possibilidades férteis na aplicação da tecnologia de *remix* na sala de aula.

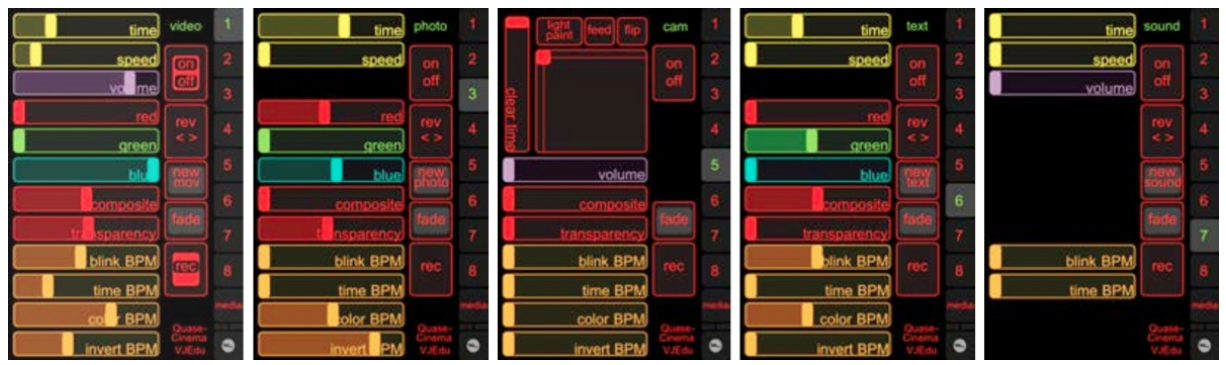

Figura 8: Interface do VJEdu desenvolvida para *smartphones* e *tablets*.

#### *2.2.3 Jornada brasileira de cinema ao vivo: da partitura ao improviso*

Os trabalhos realizados durante a oficina "Da Partitura ao improviso" permitiram a efetivação de uma busca de expansão do suporte com o uso da técnica de *video mapping*. A técnica, permite a experiência com o suporte da projeção e o limite espacial da experiência, redefinindo para o *performer* e a para audiência o plano de expressao. Ocorre aqui em dialogo com a moldura retangular tradicional nas apresentacões de video, seja nas proporcões de 4 por 3 ou de 16 por 9. Por meio da manipulação de pontos geométricos, programas de computador podem dimensionar e distorcer planos de projeção a fim de criar encaixes com determinados objetos, esculturas, ou obras arquitetônicas. Aqui notamos um ponto de contato com as experiências de Lygia Clark, fazendo a pintura se mesclar com o limite do quadro e, finalmente, fugir da moldura.

O primeiro desafio a partir do conceito técnico de mapeamento de video foi uma oficina no evento "VideoAtaq<sup>22</sup>", no Centro Cultural Parque das Ruínas, no

<span id="page-38-0"></span><sup>22</sup> www.videoataq.com.br

Rio de Janeiro, em 2010. Abordei a oficina como possibilidade e incentivo para a criação da nova função. Trabalhei com o grupo as possibilidades de funcionamento e interface com o usuário do programa. Ao final da oficina, aconteceram performances de vídeo ao vivo com projeção na fachada do Parque das Ruínas, local de encontro da boemia carioca na primeira metade do século XX.

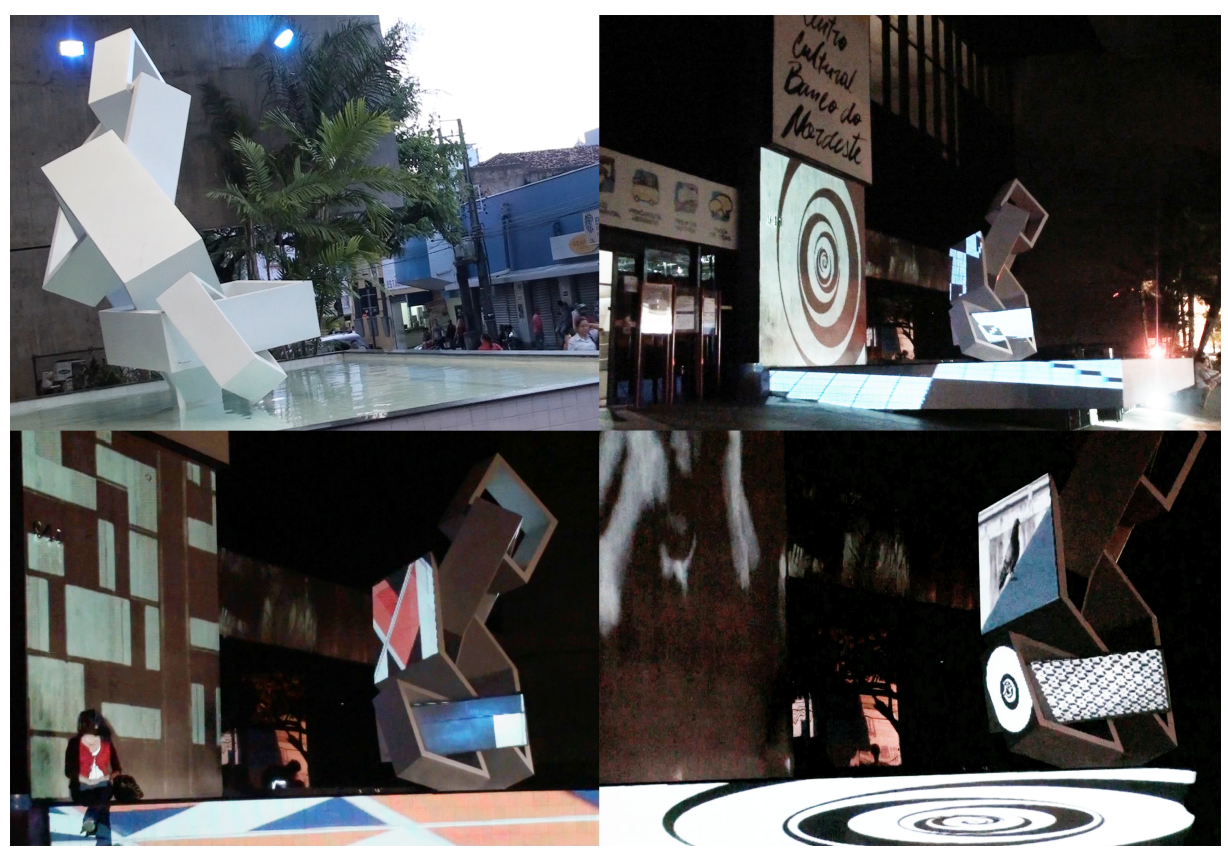

Figura 9. Fotogramas de registro de performance na oficina "Entre a partitura e o improviso".

A oportunidade seguinte para exploração, apresentação e desenvolvimento da ferramenta de mapeamento de video foi o evento "Jornada Brasileira de Imagens ao Vivo - Entre a partitura e o improviso<sup>23</sup>", ocorrido em Fortaleza, em 2010, no Centro Cultural Banco do Nordeste (Figura 6). O mapeamento funciona, neste contexto, como uma ferramenta para expansão do suporte imagético; a subversão acontece quebrando paredes e trazendo a arte para o lado de fora da galeria, interferindo agora no circuito de exibicao de arte. O projeto executado consistiu de uma intervenção com imagens em movimento sobre uma escultura de Sérvulo Esmeraldo. O escultor presenciou esta performance de video ao vivo.

<span id="page-39-0"></span><sup>23</sup> www.cinemaaovivo.wordpress.com/os-trabalhos

## *2.2.4 Audiovisual Movement – Quase-Cinema Art Education Workshop*

Em novembro de 2012, a convite da instituição de pesquisa e intercâmbio cultural Culturemondo Network<sup>24</sup>, realizei a oficina "Audiovisual Movement: Quase-Cinema Art Education Workshop", na Universidade Nacional de Arte de Taiwan.

Uma das metas acordadas entre o instrutor, os organizadores e a equipe de apoio da oficina foi a realização da tradução da interface do software Quase-Cinema Feijoada para chines. A tarefa foi executada durante o curso da oficina, e a interface em chines esta disponivel nas versões do software disponibilizadas desde entao.

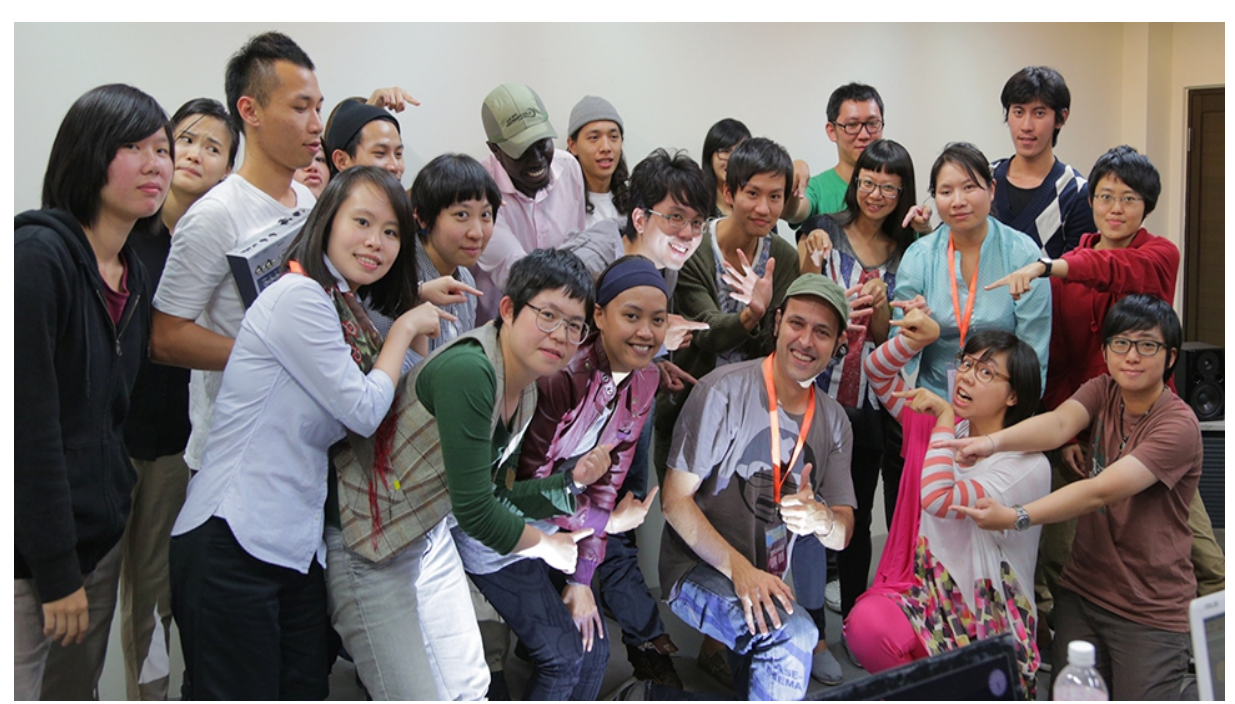

Figura 10. Turma do encontro Audiovisual Movement: Quase-Cinema Art Education.

#### *2.2.5 Eventos de finalização das oficinas*

Os eventos costumam ser projecões de videoarte com temas previamente acordados e ensaiados pelos participantes das oficinas. Torna-se um momento de comunhao entre os participantes, funcionando como uma "recompensa" imediata aos conceitos e técnica discutidos durante os encontros presenciais. Como desenvolvedor do software estudado e facilitador da praticas artisticas do *workshop*, também me sinto muito recompensado pelo interesse de pessoas de campos de estudo, áreas profissionais e culturas tão diversas como as observadas.

A realização de uma apresentação onde os participantes da oficina

<span id="page-40-0"></span><sup>24</sup> www.culturemondo.org

ganham papel de protagonistas, os encoraja a realizar producões independentes do ambiente de tutoria, assim como os dá segurança para trabalharem como multiplicadores dos conhecimentos adquiridos durante a vivencia em grupo.

#### *2.3 Metodologia pedagógica*

Segue uma série de propostas que se prestam a funcionar como possíveis mapas de atuação discente. Por meio da apresentação de habilidades e compreensões contextuais, podem-se organizar métodos de avaliação de resultados. O principal quesito de avaliação das competências dos estudantes é a habilidade de se expressar, combinando elementos e agregando mensagens próprias.

#### *2.3.1 Aquisição de habilidades e compreensões*

Esta lista pretende categorizar os conhecimentos e discussões levantadas nas oficinas e materiais de pesquisa propostos aos participantes.

#### *2.3.2 Propostas de atividades*

**a**) Transferência de arquivos de vídeo e/ou áudio gravados com telefone celular ou câmera de foto/video.

**b**) Edição de vídeo. Escolha de tema pelo facilitador ou grupo de participantes.

**c**) Edicao de video. Escolha de tema pelo participante.

d) Animação de poesia. Utilização de técnica *stop-motion*, com sequencias de fotografias ou imagens encontradas em pesquisa (*found footage*).

**e**) Animação de poesia. Utilização de software de animação, tais como Blender, Adobe After Effects...

f) Projeção de vídeo no ambiente da oficina. Alternância entre os participantes, com mini-performances de 5 a 10 minutos cada pessoa ou dupla. Adequação de todas as produção a uma trilha sonora escolhida pelo facilitador ou pelo grupo.

g) Produção de evento de projeção de vídeo em espaço externo. Cada participante ou dupla fica encarregado do visual e da trilha sonora durante 15 minutos.

,,,,,,,,,,,,,,,,,,,,,,,,,,,,,,,,

#### *Seção 3. Conexões, em rumo à conclusão*

#### *3.1 Tropicália: a presença da experiencia na arte brasileira*

O processo que culminou no Tropicalismo teve suas raizes inseridas no Antropofagismo, que trazia como seus preceitos a devoração e reinvenção sistematica dos pressupostos coloniais estrangeiros. No caso dos processos estudados nesta pesquisa, os participantes dos processos criativos das oficinas e do compartilhamento de ferramentas de software capacitam-se tomando para si os caminhos desbravados pelo artista iniciador do projeto. Neste cenário, o artista não doa seus órgãos vitais à celebração antropofágica, ele compartilha uma fome pela novo, pela invenção.

A transformação do espectador em participador foi essencial nas obras dos artistas brasileiros Lygia Clark (1920-1988) e Hélio Oiticica (1937-1980). Oiticica declara, sobre a relação do movimento com os conceitos pré-estabelecidos: "A antropofagia seria a defesa que possuimos contra tal dominio exterior, e a principal arma criativa" (BASUALDO, 2007, p. 15), caracterizando seu processo de "descentramento". Dentro de cenario educacional - e vivencial - Dewey (1938) coloca, como principios do conceito de experiencia, a continuidade (cada experiência influenciando as seguintes) e interatividade (relação entre a situação presente e o passado de cada individuo).

> Ver e fazer se interconectam em praticas docentes e discentes que privilegiam uma posição reconstrucionista crítica, alargando vivências e aspirando justiça social. (...) Sem contornos ou barreiras definidas, a experiencia estética atravessa e transcende sujeitos, empoderando-os para agenciar diferentes percursos de produção e significação sob perspectivas inclusivas que dilatam o olhar investigativo sobre essas producões. (MARTINS, 2009, p. 12)

Tal descentramento vem ao encontro com o ideario do psicologo russo Lev Vygotsky (1896-1934) de aprendizado coletivo e baseado em experiências passadas, como forma ideal de preparação educacional. Seus métodos levam em consideração a aprendizagem gradual, por meio de projetos práticos. Observando tanto o universo da arte quanto o da educação, podemos notar em comum alguns aspectos que chamam a atenção pelo eco recíproco: a comunicação e a necessidade de descortinar pontos de vista, percepcões de mundo. Aqui vemos o artista e o professor como visionários.

Trata-se de uma experiência com o mundo empírico, com a cultura e a sociedade personalizada pelo processo de gerar significados, pelas leituras pessoais auto-sonorizadas do mundo fenomenico e das paisagens interiores. É aí, na valorização da experiência que os três filósofos ou epistemólogos se encontram, Dewey, Paulo Freire e Eisner. (...) os três gigantes da filosofia nos alertam acerca da importância da arte para nos permitir a tolerância à ambiguidade e a exploração de múltiplos sentidos e significações. Esta dubiedade da Arte a torna valiosa na Educação; Arte não tem certo e errado, tem o mais ou menos adequado, o mais ou menos significativo, o mais ou menos inventivo. (BARBOSA, s.d.)

A Tropicalia dialoga com o expressivismo no sentido de que ambas valorizam a utilização de conceitos e vivências do expectador/estudante para criação de sentido pessoal a partir do material artistico e educacional, valorizando as experiências da fruição artística e educacional.

# *3.2 Uma fusão natural: o remix como ferramenta de criação e compreensão*

O remix é compreendido aqui como o processo de recorte e colagem de conteúdo audiovisual por meio de sistemas eletrônicos. "Estruturas abertas ao comportamento", nas palavras de Lygia Clark sobre a participação do público nas obras de artes plásticas. Podendo ir muito além da construção de compreensão, a prática do remix em ambientes educacionais permite uma contextualização da matéria-prima de acordo com a realidade historica e social dos atores envolvidos no processo (artista-educador-estudante). O artista plastico Hélio Oiticica expressou, em suas obras da série Quasi-Cinema, a destituição da narração em nome da fragmentação, advinda da interação do "ex-expectador" com as obras (BENTES, 2002, p. 5). Este conceito vai ao encontro da ideia de virtual postulada por Pierre Lévy (1996), onde a construção de uma quantidade infinita de sequências, ou compostos significantes, é uma atualização criadora em contexto. Os processos de recombinação e composição (em camadas) imagética funcionam como esquemas de valorização dos aspectos narrativos da imagem, assim como a materialização (e possibilidade de modificação) do tempo, um "objeto" de suma importância nas discussões teóricas da arte contemporânea. O processo de remix transfere para o estudante-criador a responsabilidade pelo sequenciamento e posterior derivação de sentido a partir de conteúdos pré-existentes. Pode-se entender o remix como a alma dos processos de educação por meio da remontagem e da resignificação tratados nesta pesquisa. Por este ponto de vista, enxergo o conjunto de software Quase-Cinema como ferramentas de edição com o objetivo de propiciar ao artista uma visao aprofundada do seu tema de trabalho com imagens em movimento.

> A cultura contemporânea está impregnada de práticas em que a produção de sentido resulta da combinação de fragmentos. (...) Em parte, o uso de fragmentos de sons e músicas para criar novas composições é semelhante à apropriação e à colagem. Também há semelhanças com a paródia, o pastiche e a citação, para ficar apenas com alguns dos diversos tipos de intertextualidade tipicos da literatura. (...) Ainda assim, não é possível aproximar todos esses processos de maneira indistinta. Eles são semelhantes do ponto de vista da reutilização de materiais e do fluxo de ideias, mas diferentes na forma como acontecem. O remix é a forma mais contemporânea de polifonia e, por se tratar de processo apenas possivel em midias eletrônicas e digitais, é mais fluido. (BASTOS, 2007, p. 28)

Lawrence Lessig (2007) defende a ideia da naturalidade do processo de remix, definindo-o como algo já realizado, desde a criação textual, musical, até a construção de conceitos culturais e políticos. Ou seja, o remix é a forma como os povos mesclaram - desde a antiguidade - as informacões coletadas em interacões interculturais com seus próprios dados culturais. Em uma perspectiva de arteeducação, uma das facetas apresentadas do remix é a interdisciplinaridade entre  $arits$ as, educadores, tecnólogos e cientistas – e a clareza dos pontos de vista advindos desta mistura – almeja que a soma seja maior do que as partes. Esta sinergia se amplifica com uso das tecnologias de informação (TICs). "A tecnologia digital nos apresenta um novo espaço que desconhece uma existência física analoga aos referenciais concretos do dia-a-dia, ampliando as possibilidades de relacões." (TAROUCO, 2003). De acordo com Biazus (2003, p. 3), "uma proposta de multimidia que seja favorecedora de processos educativos e criativos deveria ser gerada dentro da concepcao de que o sujeito possa ter a chance de exercer a sua autonomia ante a técnica, que, muitas vezes determina os processos." A arte aqui se posiciona em um fecundo campo entre a arte tradicional, a educação e a ciência. Neste ponto, a arte é sobretudo politica, tornando possivel tal autonomia sobre a técnica. "A intersecção do novo e do velho não é uma mera composição de forças, mas uma re-criação na qual o impulso presente ganha forma e solidez, enquanto o material velho, arquivado, é literalmente ressuscitado, dotado de vida nova e alma,

por meio da necessidade de se adequar a uma nova situação." (DEWEY, 1934, p. 63) A citação de Dewey faz-se novamente atual, podendo explicar nosso potencial de interação com nossas memórias / arquivos digitais.

> Os trabalhos de Hélio Oiticica reunidos sob o conceito de "quasecinema", formulado por ele na década de 70, se inscrevem numa busca original para derrubar todas as modalidade de expressão compartimentadas: pintura, escultura, fotografia, cinema, em nome de uma experiencia expandida da arte que destruisse qualquer pretensa pureza artistica ('a pureza é um mito", diz) e celebrasse a cópula da arte com o mundo que gera híbridos. (BENTES, 2002, p. 1)

Os processos de expressivismo<sup>25</sup> ressaltam a necessidade da integração entre o corpo docente, o corpo discente e a obra de arte (analisada ou em produção), permitindo uma visão integracional e includente da criação de significado. Essa colaboração acaba levando a um ponto de vista onde os modos de ver e agir do outro são levados em consideração e valorizados. Seria então mais um passo dado pelo sistema educacional em prol da formação de seres humanos mais preparados para a vida em uma sociedade cada vez mais aberta à diversidade e riqueza de pensamentos – que podem conviver de forma complementar, ao invés de excludente e preconceituosa. Concluo então que o remix tem um grande potencial de realização dos conceitos do expressivismo, onde o estudante traz consigo uma útil bagagem de potencial de criação de significado único e pessoal.

A partir de reflexão e da pesquisa qualitativa realizada, puderam-se aprender algumas lições sobre a aplicação das oficinas. Necessidade de eventos de desdobramento com regularidade, no minimo, anual. Uma possibilidade seria organizar uma exposição um ano após a realização de cada oficina, mostrando os desdobramentos da incorporação das novas técnicas ao fazer artístico do grupo. Uma das conclusões mais importantes, derivada do deste mestrado, é a validade do objetivo de quebrar a barreira entre o aprender e o brincar, aproximando o realizar do festejar.

<sup>46</sup>

<span id="page-45-0"></span><sup>25</sup> No sentido das práticas educacionais desenvolvidas por John Dewey.

#### *Bibliografia*

- AGUIRRE, Imanol. **Hacia un imaginario para el futuro en educación artística**. Conferência no Congreso Internacional de Educación Artística y Visual - Ante el reto social; cultura y territorialidad en la investigación en educación artística, 2006.
- BARBOSA, Ana Mae. **Porque e como:** Arte na Educação. Escola de Comunicação e Arte, Universidade de São Paulo, USP, s.d.
- BASTOS, Marcus. **Remix como polifonia e agenciamentos coletivos**. Territórios Recombinantes - Arte e Tecnologia / Debates e Laboratórios, Cadernos Instituto Sergio Motta - Coleção Cultural, v. 13, p. 27-34, 2007.
- BASUALDO, Carlos (Org.). **Tropicália:** uma revolução na cultura brasileira. São Paulo: Cosac Naify, 2007.
- BENTES, Ivana. **H.O and Cinema-Word. In: BASUALDO, Carlos (ed). Hélio Oiticica Quasi-Cinemas**. Kolnischer Kunstverein. New Museum of Contemporary Art. Wexner Center for the Arts. Hatje Cantz Publishers. Alemanha/Nova York, 2002. p. 139-155.
- BIAZUS, Maria Cristina Villanova. **É possível viver o digital na multimídia utilizada com fins educacionais?** RENOTE - Revista Novas Tecnologias na Educação, v. 1, n. 2, 2003.
- CASTANHO, Maria Eugênia L. M. **Função educacional da arte**. Revista Educação Temática Digital - Faculdade de Educação da Universidade Estadual de Campinas (FE/UNICAMP), v. 6, p. 85-98, 2005.
- COSTA, Júlio Caetano. **VJ-Edu: vídeo jockey educativo em software interativo para o visitante de uma exposição de arte**. Tese (Doutorado). Universidade Federal do Rio Grande do Sul, Centro de Estudos Interdisciplinares em Novas Tecnologias da Educação, Programa de Pós-Graduação em Informática na Educação. Porto Alegre, 2011. Disponível em: <www.lume.ufrgs.br/handle/10183/39668>. Acesso em: 29 abril 2012.
- DEWEY, John. **Art as experience**. Nova York: Perigee Books, 1934.

**Experience & Education**. Nova York: Kappa Delta Pi, 1938.

- DUBOIS, Philippe. **Cinema, vídeo, Godard**. São Paulo: Cosac Naif, 2004.
- KELTY, Christopher M. **Two Bits: The Cultural Significance of Free Software**. Durham e Londres: Duke University Press, 2008.
- KNOBEL, Michele; LANKSHEAR, Colin. **Remix: The Art and Craft of Endless Hybridization**. Journal of Adolescent & Adult Literacy, International Reading Association, v. 52, n. 1, p. 22-33, 2008.
- LESSIG, Lawrence. **Re:MixMe**. O'Reilly Media Emerging Technology Conference, 2007.
- LÉVY, Pierre. **O que é o virtual**. São Paulo: Ed. 34, 1996.
- MARTINS, Raimundo; TOURINHO, Irene (Orgs.). **Educação da cultura visual: narrativas de ensino e pesquisa**. Santa Maria: Editora UFSM, 2009.
- MEDEIROS, Maria Beatriz de (Org.). **Arte e tecnologia na cultura contemporânea**. Brasília: Dupligráfica Editora Ltda, 2002.
- MELLO, Christine. **Extremidades do vídeo**. São Paulo: Editora Senac, 2008.
- PLAZA, Julio; TAVARES, Monica. **Processos criativos com os meios eletrônicos: poéticas digitais**. São Paulo: Editora Hucitec, 1998.
- PINHEIRO, Luizan. **O que pode uma pesquisa em arte**. Faculdade de Artes Visuais do Instituto de Ciências da Arte - UFRJ. Rio de Janeiro, 2010.
- TAROUCO, Liane Margarida Rockenbach; SCHUH, Eny Maria Moraes; AXT, Margarete. **Linhas de Fuga no Processo Artístico com a Tecnologia Digital**. RENOTE - Revista Novas Tecnologias na Educação, v. 1, n. 1, 2003.

# *Lista de anexos*

- 1) Manual Quase-Cinema 1
- 2) Manual Quase-Cinema 2
- 3) Anexos em DVD-Vídeo:
	- 3.1) Quase-Cinema Matéria Rede CNN
	- 3.2) Quase-Cinema Art Education Workshop Taiwan
	- 3.3) Quase-Cinema Feijoada Remix entrevista no Festival CulturaDigital.Br
	- 3.4) Quase-Cinema 2 detalhamento da interface do software
	- 3.5) Éon registro da performance

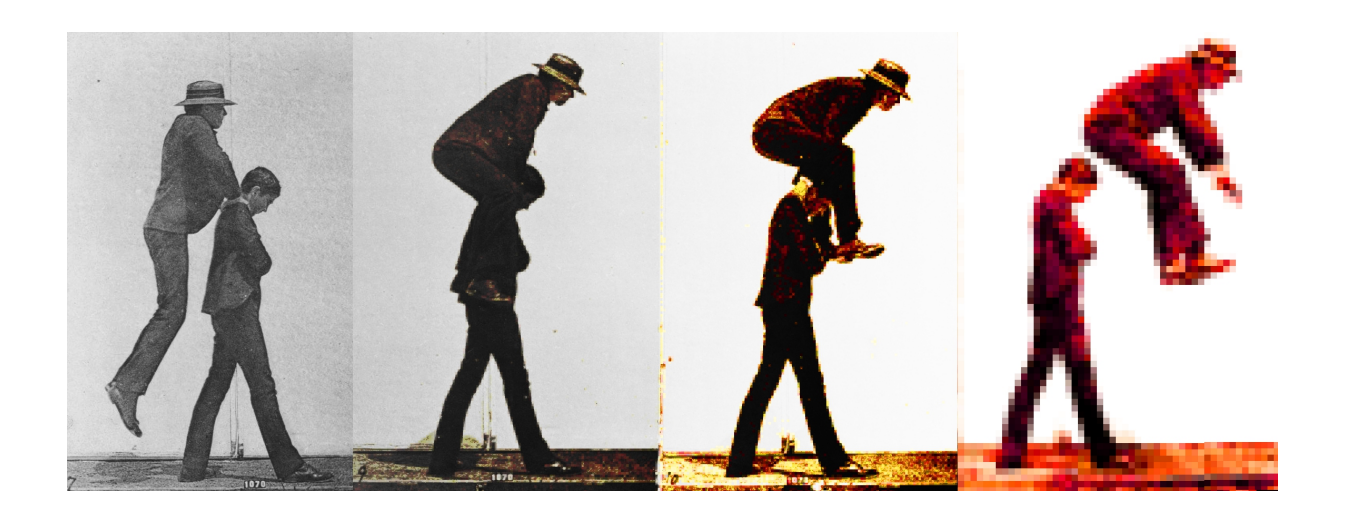

# *Quase-Cinema 1 - Manual de instruções*

#### *introdução*

Este projeto compreendeu a criacão de um programa para performance interativa com imagens em movimento, possibilitando a edição em tempo-real de vídeo com recursos de montagem, composição, colorização, criação de ritmo e exploração interativa de espaços tridimensionais.

A edição em tempo-real foi a resposta para a minha busca de expressão artistica, principalmente pelos seus atributos de dinamismo e imediaticidade da técnica audiovisual. Durante as performances de VJ (visual jóquei) usando o programa, sao levadas a cabo experimentacões de textura, ritmo e tempo da imagem em movimento. A necessidade da criação de um programa próprio veio do desejo de ter um ambiente de criação controlado e sintonizado com as minhas tendências expressivas e anseios criativos no campo da interação da música com a imagem em movimento. O nome Quase-Cinema, foi uma referência ao termo introduzido por Hélio Oiticica para designar "um campo de experiencias transgressivas dentro do universo das midias ou das imagens e sons produzidos tecnicamente".

A criação de programas é uma intervenção no próprio suporte da imagem em movimento, sendo uma vertente muito importante da videoarte, com grande potencial a ser explorado. É nesse quadro que se insere o programa Quase-Cinema, propondo novos caminhos e metodologias de criação visual.

A via de criação com software próprio permite um certo grau de desvinculação da padronização da industria do software estabelecida. Um programa de computador, como qualquer outro artefato cultural (uma poesia, uma música, uma pintura) é carregado de peculiaridades e pontos de vista próprios da cultura da qual é oriundo, carregando um significado sócio-cultural particular.

Compreendo o video em tempo-real como uma mescla entre as formas de criação do vídeo analógico linear com as práticas criativas do vídeo digital nãolinear. O vídeo em tempo-real segue uma linha do tempo implacável: uma vez tendo sido tomada uma decisao criativa, ela é imediatamente exibida, simultaneamente aos espectadores. No vídeo não-linear, ao contrário, pode haver voltas, correções e pausas para tomada de decisões. O vídeo em tempo-real não deixa de beber nas fontes criativas e nas possibilidades (consideradas positivas) do vídeo não-linear, tais como o acesso rapido às midias, liberdade estética e portabilidade do sistema.

O programa resultante desse projeto esta sendo distribuido livremente. A distribuição livre do software visa a criação de uma rede de troca de informações no âmbito das experiências criativas com arte e tecnologia. Outro objetivo de se distribuir gratuitamente o programa é fomentar o espirito criativo do público de duas formas: primeiramente como VJs usuarios do programa Quase-Cinema, e também servindo como exemplo de potencial artistico de se manipular o computador, subvertendo o atual sistema em prol de uma visão criadora, contribuindo assim para a democratização dos meios de produção cultural. A finalização do programa Quase-Cinema não determina o fim deste projeto, pelo contrário, é a fundação para uma plataforma duradoura de experimentação e reflexão sobre a linguagem do audiovisual.

O programa esta disponivel para download no site www.quasecinema.org.

# *instalação*

#### *requisitos do sistema*

- sistema operacional: Windows 2000 (service pack 4) ou XP (service pack 2).
- processador com velocidade acima de 1.4 GHz.
- memória RAM: 512 MB.
- Apple QuickTime instalado.

#### *sugestões de sistema*

- processador com velocidade acima de 2.0 GHz.

## *instalando o QuickTime*

Caso o seu computador não tenha o QuickTime instalado, utilize o instalador fornecido no CD-ROM ou faça o download gratuito do site www.apple.com/quicktime. Clique duas vezes no instalador para executa-lo:

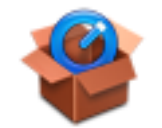

QuickTimeInstaller.exe

## *instalando o programa Quase-Cinema 1*

**1**. Copie a pasta QuaseCinema para o seu disco rigido (C:\QuaseCinema, por exemplo). A estrutura de diretórios no seu HD deverá refletir a imagem abaixo:

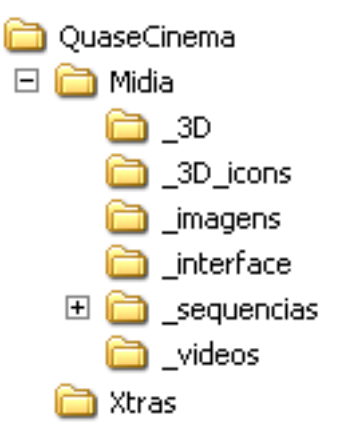

**2**. Pronto! Voce ja pode copiar os seus videos para a pasta de videos do programa ou iniciar o programa utilizando os videos disponibilizados. 3. Clique duas vezes no icone QuaseCinema.exe para iniciar o programa:

Obs.: Certifique-se regularmente, no site do projeto, se você possui a versão mais recente do programa. Você pode saber o número da versão pelos dígitos no final do nome do arquivo executável (QuaseCinema100.exe, por exemplo). Caso exista uma versão mais nova, faça o download e utilize o arquivo .exe descompactado.

## *configurando a saída de vídeo*

## *configurando a placa da vídeo para duas telas*

Esta é a configuração ideal para o programa. A interface aparece no primeiro monitor (da esquerda) e a saida de video é direcionada para o segundo monitor (ou projetor de video).

- **1**. Acione o painel de controle da sua placa de video (Iniciar > Painel de controle).
- **2**. Habilite a opcão de dois monitores independentes (DualView).
- **3**. Configure os dois monitores com a resolução de 800x600 pixels.

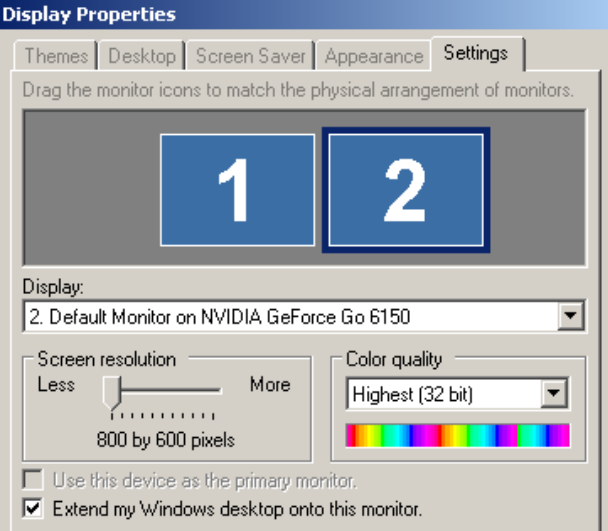

#### *trabalhando com somente uma tela*

Esta é a configuração é para utilização do programa em um só monitor. A interface e a saida de video aparecem lado a lado na mesma tela.

**1**. Acione o painel de controle da sua placa de video (Iniciar > Painel de controle).

2. Configure o monitor com a resolução de 1600x1200 pixels. Caso o seu monitor não alcance essa resolução, a saída de vídeo aparecerá cortada na lateral direita, porém o resultado das suas composições ainda poderá ser visto por completo na janela de pré-visualização de saída (PGM).

# *áreas da interface*

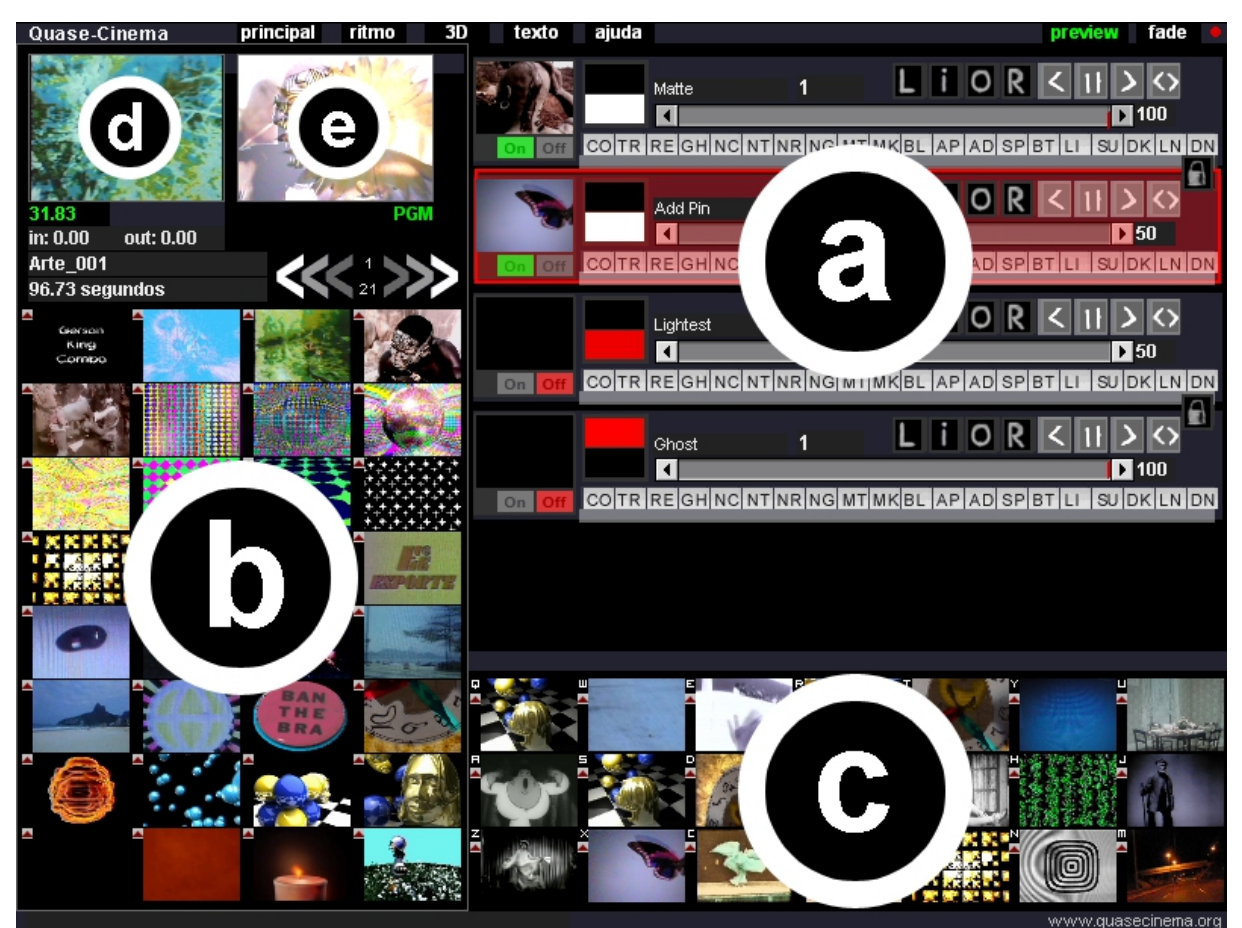

#### *a - controle de canais*

Permite a seleção do canal ativo e a mudança de seus parâmetros: opacidade, velocidade, colorização e modo de aplicação.

# *b - banco de imagens*

Mostra as imagens dos videos disponiveis no disco rigido, na pasta do programa. Use as setas na parte de cima da interface para paginar o conteúdo da pasta de vídeos. Cada uma das três setas (em diferentes tons de cinza) muda para cada lado 1, 5 ou 10 páginas para frente ou para trás.

#### *c - área de acesso rápido*

Para adicionar vídeos na área de acesso rápido (área c):

1. Clique com o botão direito do mouse no ícone área de acesso rápido que deseja substituir.

**2**. Clique com o botão direito do mouse no video da área do banco de imagens que deseja inserir (área b).

## *d - pré-visualização aumentada de vídeos*

É diferente da pré-visualização de rolagem, que funciona de acordo com a posição do ponteiro do mouse, mostrando pequenos filmes.

## *e - cópia da saída de vídeo (PGM)*

Essa janela mostra uma pré-visualização da saída de vídeo do segundo monitor. É útil para configuração de um monitor ou quando não se pode ver que está sendo projetado (distância, obstáculos físicos, etc). Quando se tem uma boa visualização da saída de vídeo, deve-se desligar a janela de PGM para que a execução dos videos fique mais eficiente. O atalho para ligar/desligar essa janela é **shift p**.

# *funções*

fade Faz uma transicao suave do preto para as camadas ligadas e vice-versa. Pode ser ativado com o botao na interface (fade) ou com o atalho **.** (ponto final).

## *controles de canais*

## *canais de vídeo*

Permite a seleção e configuração das quatro camadas de vídeo. F1, F2, F3, F4 aciona canal de video de 1 a 4. ligando e desligando camadas Para ligar ou desligar uma camada, utilize os botões on / off individuais ou o atalho backspace. Este atalho ira modificar a visibilidade da camada selecionada. Para selecionar diferentes camadas, clique sobre os icones ou acione os atalhos F1, F2, F3 ou F4.

# *direção de playback*

A direcão de playback pode ser alterada clicando nos ícones individuais de duas setas ( < > ) ou com o uso do atalho **backspace**, que altera a direção do vídeo na camada selecionada. velocidade de playback A velocidade de plaback pode ser alterada com as setas individuais para cada camada ( **< >** ) posicionadas na area de controle de canais. A seta para a direita faz o video tocar mais rapidamente e a seta para a esquerda faz o video tocar mais lentamente.

#### *modos de aplicação*

Cada vídeo pode se mesclar com as camadas anteriores utilizando um entre vários modos de aplicação.

#### *transparencia*

A transparëncia de cada camada de video pode ser controlada individualmente, com o uso da barra de transparencia. Clique com o botao esquerdo para modificar o nivel de transparência (de 0% a 100%).

#### *canal de sequencia de imagens*

Permite a escolha de um diretório que pode conter outros diretórios cheios de sequências de imagens. Os arquivos podem ser dos formatos JPEG, PNG ou GIF. Imagens com 800x600 pixels funcionam bem rápido em um computador normal, o programas aceita imagens com qualquer resolução.

# *sequencia na memória RAM*

O icone de "chip" permite que uma sequencia de 32 imagens seja carregada na memória RAM, acelerando a execução do programa. Quando uma sequência está na RAM, o icone fica verde.

**F5** aciona canal de sequência de imagens

## *canal de imagem*

Permite a escolha de um diretório que pode conter outros diretórios cheios de sequências de imagens. Os arquivos podem ser dos formatos JPEG, PNG (com ou sem transparência) ou GIF. O ícone de caixa de som aciona uma reação de tamanho às frequências graves do áudio.

**F6** aciona canal de imagem

#### *texto*

O módulo de texto permite a inserção de textos sobre a composição de vídeo.

- **1**. Clique no botao texto na parte superior da interface.
- **2**. Digite uma linha de texto.
- **3**. Modifique o tipo das letras com as setas ( **< >** ).
- **4**. Clique no botao **ok** à direita de cada linha para confirmar.
- **5**. Clique no botão visibilidade para ligar/desligar a camada de texto.

**6**. Quando tiver acabado de editar os textos, clique no botão principal na parte superior da interface.

**7**. Utilize o atalho **shift t** para ligar e desligar o seu texto a qualquer momento, a partir da parte principal da interface.

#### *colorização*

a - botões de colorização

Permite modificar as cores das areas de altas-luzes e/ou sombras de uma camada de video. O bloco de cor superior altera as areas escuras e o bloco inferior altera as areas claras.

#### b - paleta de cores

Clique com o botao esquerdo do mouse para modificar a cor selecionada da camada escolhida. Para fechar a paleta de cores clique no icone **x** com o botao esquerdo ou clique com o botão direito sobre qualquer posição da paleta de cores.

Dica: clique em diferentes posicões da paleta de cores no ritmo de uma das batidas da música.

## *módulo de criação de ritmo*

O módulo de criação de ritmo tem a finalidade de automatizar o mapeamento de um ritmo a diversos parâmetros das camadas de video. Para criar um ritmo, realize os seguintes passos:

**1**. Acesse o modulo de ritmo, clicando no botao **Ritmo**, na parte superior da interface.

**2**. Clique no botao **Gravar Ritmo** para gravar um ritmo. Apos a contagem regressiva, "batuque" utilizando as teclas **barra de espaço** e/ou **return**. A **barra de espaço** criara o ritmo A e a tecla **return** criara o ritmo B.

**3**. Caso você queira se certificar visualmente acerca do ritmo criado, clique no botão **Tocar Ritmo**, que mostrará o ritmo por meio de piscadas brancas e vermelhas na interface do programa.

**4**. Voce pode agora escolher um mapeamento para os ritmos A e/ou B.

**5**. Você pode agora escolher um mapeamento para os ritmos A e/ou B. Por exemplo, para que o ritmo A influencie o zoom da camada 1, clique no número 1 ao lado da palavra **Zoom**, na área de mapeamento A.

**6**. Para desligar a influencia de cada ritmo, clique no botao N**ada** de cada ritmo.

# *módulo de análise de áudio*

Permite que o programa "ouça" uma música e interprete suas frequências (grave, médios e agudos), podendo então mapear cada frequência em parâmetros dos canais de imagens.

## *criando e usando os seus vídeos*

Voce pode criar os videos para serem usados com o software Quase-Cinema com vários ferramentas digitais (câmeras digitais ou softwares de animação, como o Blender 3D). O padrão de arquivos aceito pelo Quase-Cinema é o Apple QuickTime Photo Jpeg.

Uma configuração com boa relação entre qualidade e "peso" (taxa de transferência): compressor PhotoJpeg, 15 FPS e 50% de qualidade.

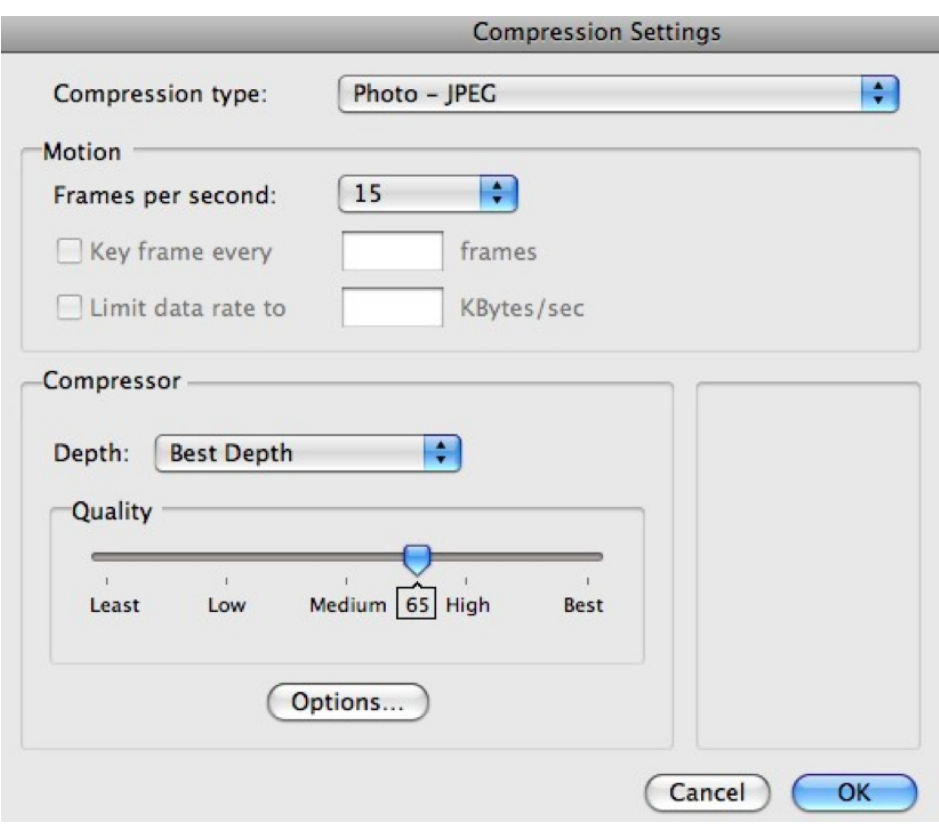

**1**. Comprima os vídeos para o formato QuickTime .mov com um programa de edição ou de conversão de vídeo.

**2**. Copie os arquivos .mov para a pasta "\_videos", localizada dentro da pasta QuaseCinema/Midia do seu disco rigido:

**3**. Inicie o programa Quase-Cinema.

Dica: você pode adicionar vídeos com o programa em funcionamento. Após adicionar os videos, clique no botao de *reset* do programa (botao vermelho na parte superior direita da interface).

# *atalhos*

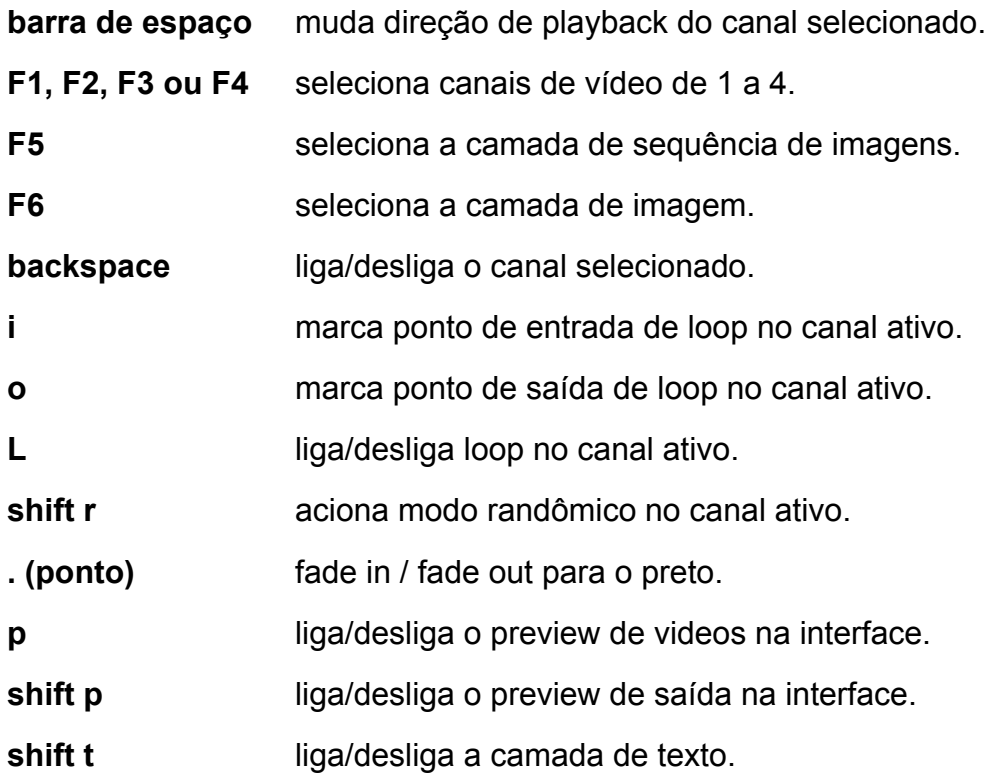

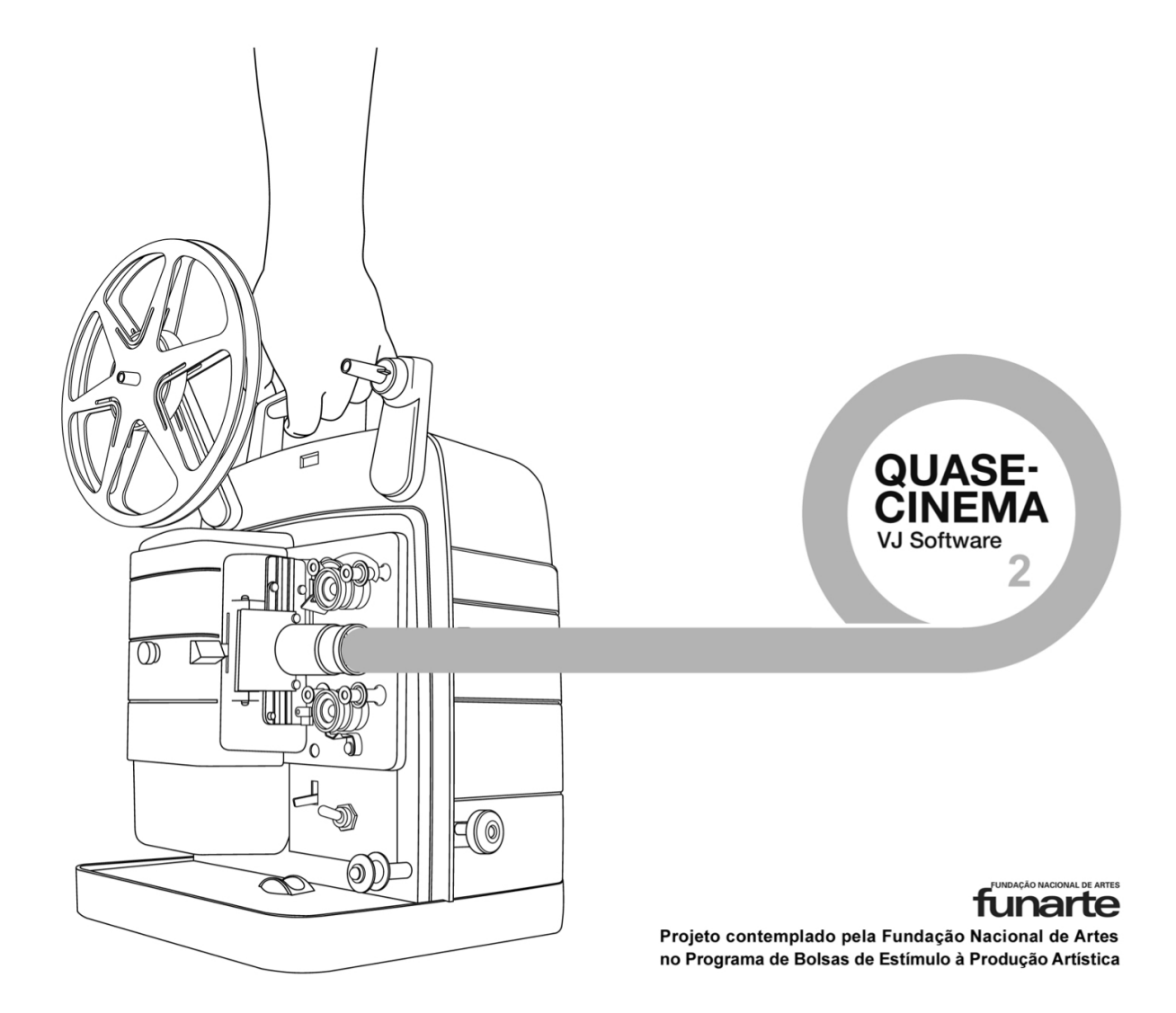

*Quase-Cinema 2 – Manual de instruções*

#### *O que é Quase-Cinema*

O Quase-Cinema é um programa de computador dedicado a edição e apresentação de vídeo ao vivo. Por vídeo ao vivo se entende o processo de montagem com apresentação simultâneo ao público.

O nome Quase-Cinema é uma homenagem ao artista brasileiro Hélio Oiticica, que assim batizou os seus projetos de experimentação audiovisual tecnológicas - "um campo de experiências transgressivas dentro do universo das mídias ou das imagens e sons produzidos tecnicamente<sup>26</sup>". O projeto de criação de um programa para computador nasceu como meu trabalho de diplomação do Bacharelado em Artes Plásticas na Universidade de Brasília, sob a orientação do Prof. Elyeser Szturm.

A versão atual do programa (2.0) é fruto da Bolsa de Estímulo à Criação Artistica, da Fundacao Nacional das Artes (Funarte), com a qual o projeto foi contemplado no ano de 2009.

O programa de computador tem como finalidade a expressao artistica com uso da montagem de imagens em movimento. A escolha do meio de expressao de VJ (visual jóquei) foi feita por causa da minha paixão pela sintonia entre imagem e som, fusão capaz de produzir sensações extremas de fruição artística. Outra motivação veio por causa da possibilidade de expressão como VJ funcionar como válvula de escape para minha produção prévia de experimentos estéticos em vídeo e computação gráfica. As peças que venho produzindo durante a última década englobam principalmente animacões abstratas de sintese 3D, fotomontagens digitais e animacões a partir de fotografias.

A necessidade da criação de um software próprio veio do desejo de ter um ambiente de criação controlado e sintonizado com as minhas necessidades expressivas e anseios criativos. Esta via de criação permite um certo grau de desvinculação da padronização das ferramentas disponibilizadas comercialmente. Um programa de computador, como qualquer outro artefato cultural (uma poesia, uma música, uma pintura) é carregado de peculiaridades e pontos de vista próprios da cultura da qual é oriundo. O programa de computador tem sido recentemente analisado como um meio e artefato cultural, carregando um significado sócio-cultural particular (Broeckmann). Aumentando a sua relevância, além de ferramenta para expressao pessoal do artista, o programa resultante desse projeto sera distribuido

<span id="page-65-0"></span>26 http://pt.wikipedia.org/wiki/Hélio\_Oiticica

livremente.

O projeto compreende a criação de um programa (software) para performance interativa com imagens em movimento, possibilitando a manipulação artística do vídeo com recursos de montagem, composição, colorização, criação de rítmo e exploração interativa de espacos tridimensionais. O software seque a linha de experimentação da vídeoarte e do cinema experimental, utilizando a imagem digital como suporte de criacão de experiências sensoriais e de comunicacão. A edição em tempo-real foi a resposta para a minha busca de expressão artística, principalmente pelos seus atributos de dinamismo e imediaticidade. Sao levadas a cabo experimentacões de textura, ritmo e tempo da imagem em movimento. As improvisações em tempo-real são o fruto de uma pesquisa com foco na gramática da imagem em movimento (montagem) e na semântica da imagem (metaforas), em um processo continuo de atividade significante.

Por que um programa de computador? A motivação para o desenvolvimento do programa foi a criação de inovações no plano sintático da montagem de imagens. Para expressar os conceitos por mim construidos, eu necessitava de ferramentas para a manipulação artística de imagens em tempo-real. A escolha do video como meio foi gracas à minha familiaridade com a técnica, além da compatibilidade com o meu banco de imagens captado anteriormente e durante o projeto.

O que me fascina na criação usando a imagem em movimento como base é a possibilidade de manipular o tempo, seja no momento da captura da imagem ou no momento da performance em tempo-real. Sobre o tempo no video arte, Nam June Paik diz em 1962: "É preciso enfatizar que meu trabalho não é pintura, nem escultura, mas sim uma arte temporal.".

Na citação de Marshal McLuhan, "Qualquer um dos novos meios de expressão é, de certa forma, uma nova linguagem, uma nova codificação de experiência gerada coletivamente por novos hábitos de trabalho e conscientização coletiva inclusiva.". Como hábito doméstico que nos coloca na posição de VJ, podemos hironicamente citar o zapping com o controle remoto da televisão. No caos de informacões da midia contemporânea, os canais e propagandas brigam pela nossa atencão.

Com a criação de um programa a partir da estaca zero, foi criada a possibilidade de ter uma tela vazia a partir da qual poderiam ser criadas possibilidades de expressão artística. Esse foi o ponto de partida técnico- artístico: "A maquina performa, no sentido artistico do termo, quando se deixa arrebatar, isto é, quando é dobrada em sua positividade técnica" (MEDEIROS, p.11). Com o programa pronto, tive a liberdade total para criar novas funcões a partir de idéias sobre o temática da montagem e a exploração estética da imagem em movimento o único limite é a minha capacidade técnica de programação da máquina. Sendo a ferramenta desenvolvida na forma de software, torna-se possivel a sua distribuicao para a comunidade artística e meios públicos afins (produção de shows, cinema, moda, publicidade...). A solução de criação baseada em computador multimídia e software permite a disseminação da ferramenta, contribuindo assim para a democratização dos meios de produção cultural.

O processo de desenvolvimento do programa tem acontecido em ciclos de conceitualização, programação, teste e performance. Uma vez criada a base para a performance multimidiática da edição de vídeo em tempo-real, dá-se um ciclo de utilizacão criativa, fruicão, realimentacão do sistema e renovacão do programa (reprogramação). A cada performance nascem novas metas e possibilidades criativas de utilização da linguagem visual da imagem em movimento. "A vídeoarte será, no universo das imagens técnicas, a forma de expressão artística que assumirá, com maior radicalidade que qualquer outra, a tarefa de produzir uma iconografia resolutamente contemporânea, de modo a reconciliar as imagens técnicas com a produção estética de nosso tempo. (...) transformando essa busca na sua própria razão de ser." (Arlindo Machado)

# *instalando o Quase-Cinema*

Faca o download da versão mais recente do programa no site www.quasecinema.org . A nomenclatura dos arquivos do programa é feita com base na sua versão, data de lançamento e sistema de computador, conforme o exemplo abaixo.

QuaseCinema2.2009.05.28 MacOS = QuaseCinema2.ano.mês.dia sistema

# *Linux*

O programa Quase-Cinema foi testado na distribuição de Linux Ubuntu (disponível gratuitamente em [www.ubuntu.com\)](http://www.ubuntu.com/).

- Descompacte o arquivo do download.

- Mova a pasta QuaseCinema para a sua pasta de aplicativos.

- Abra a pasta QuaseCinema/bin e crie um atalho do programa Quase-Cinema.

# *Mac OS X*

- Descompacte o arquivo do download.

- Abra o arquivo QuaseCinema.dmg

- Mova a pasta QuaseCinema para a sua pasta de aplicativos.

- Abra a pasta QuaseCinema/bin e arraste o icone do Quase-Cinema para o *dock*, criando assim um atalho.

# *Windows*

- Descompacte o arquivo do download.

- Mova a pasta QuaseCinema para a sua pasta de aplicativos.

- Abra a pasta QuaseCinema/bin e crie um atalho do programa Quase-Cinema para a area de trabalho.

- Instale (caso necessario) o programa Quicktime (download gratuito em www.apple.com.br/quicktime)

# *Computador sugerido para rodar o software*

A configuração de computador recomendada para rodar o software:

- Velocidade do processador maior que 2 GHz.
- Memória RAM de 2 GB.

- Disco rígido com mais de 40 GB. Quanto maior o disco rígido, maior poderá ser o banco de videos/imagens armazenado.

- Placa de video com saida de video.

# *configurando o seu computador*

## *Mac OS X*

- Acesse Preferencias do sistema > Monitores.
- Configure o monitor 1 (esquerda) com a resolução de 1024 x 768 pixels.
- Configure o monitor 2 (direita) com a resolução de 800 x 600 pixels.

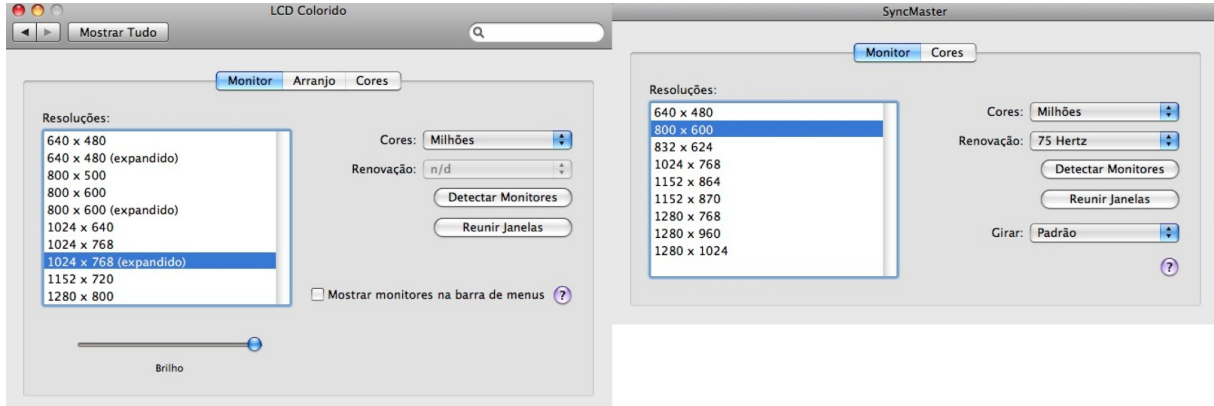

#### *Windows*

- Acesse Menu iniciar > Painéis de controle > Monitores.
- Configure o monitor 1 (esquerda) com a resolução de 1024 x 768 pixels.
- Selecione o monitor 2 (direita) e acione a opção "extender a área de trabalho para esse monitor".

- Configure o monitor 2 (direita) com a resolução de 800 x 600 pixels.

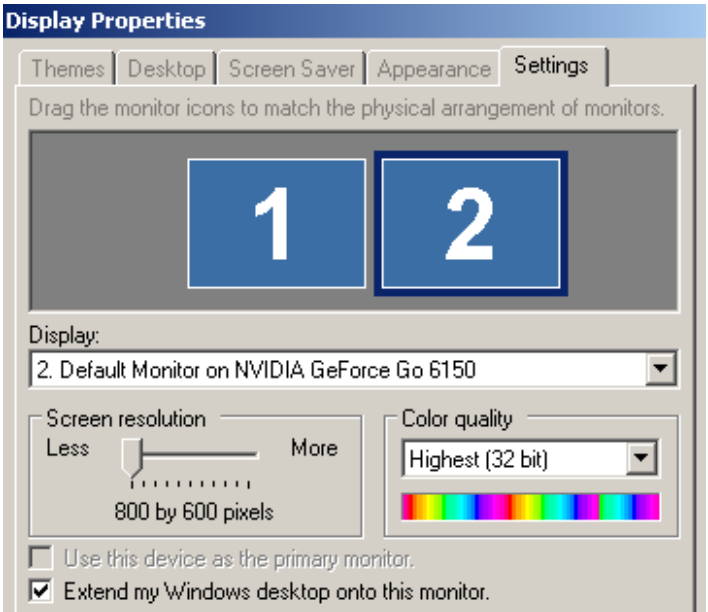

#### *cabeamento*

Pesquise as saidas de video disponiveis no seu *notebook* ou na placa de video computador e planeje o seu cabeamento de acordo. Seguem as descricões de cabos usados no trabalho de VJ, listados em ordem decrescente de qualidade do sinal de video.

**VGA (DB 15)** - Conexão de alta qualidade entre um computador e um monitor ou projetor de video. Utiliza cabos de alto custo. Funciona em projetores e monitores. Não é aceito na maioria das mesas de edição.

**DVI** - O cabo DVI tem caracteristicas semelhantes, com a vantagem de ser digital, enquanto o VGA é analógico.

**S-VHS (Super Video)** - Conexao de alta/média qualidade entre computador/*notebook* e projetor de video. É aceito na maioria das mesas de edicao e projetores. Também chamado de cabo super video.

**Composto (RCA)** - Conexao de média qualidade entre computador/*notebook* e projetor de video. Utiliza cabos do tipo RCA, de baixo custo. É aceito na maioria das mesas de edição, projetores e televisões.
## *equipamentos adicionais*

Uma série de equipamentos pode incrementar a sua performance ao vivo, tais como:

- Mesa de edição: permite a mistura das imagens vindas do computador com outras fontos (DVD, câmera, outro computador...)

- Câmera de vídeo: permite a adição de vídeo captado ao vivo na sua performance. As imagens da câmera podem ser utilizadas via mesa de edição, ou via software Quase-Cinema. O Quase-Cinema aceita conexão de câmera pelos padrões USB (webcams) ou Firewire (mini DV).

- Monitor de vídeo: permite a pré-visualização de vários sinais de vídeo conectados à mesa de edição. Pode ser utilizada uma pequena televisão, desde que disponha de entrada de video.

- Tocador de DVD: permite a utilização de imagens gravadas em DVD de vídeo. O tocador de DVD pode ser conectado à mesa de edição.

- Monitor *touch screen*: monitor sensivel ao toque. Dispensa o uso de teclado e mouse, tornando a interação com o software mais imediata.

#### *usando os seus vídeos*

O pacote de download do programa do Quase Cinema inclui alguns videos de teste. Você logo irá querer adicionar os seus vídeos às performances. Para isso, copie as as suas pastas com videos para a pasta QuaseCinema/bin/data/\_Videos Ou seja, a pasta Videos conterá suas pastas de vídeos, como no exemplo: QuaseCinema/bin/data/\_Videos/Animacões QuaseCinema/bin/data/\_Videos/Pessoas ... e assim por diante, separando os vídeos em diretórios.

#### *formato de vídeo*

O programa Quase-Cinema funciona com vídeos no padrão Quicktime (.mov). Os parâmetros para a criação de um vídeo são tamanho, quadros por segundo e compressor. Estes parâmetros devem ser especificados no momento de criação ou conversão de um vídeo. Quanto mais potente for o computador rodando o programa, maior qualidade poderão ter os seus vídeos, sem que o sistema torne-se lento. Observe na parte inferior esquerda do programa um mostrador de fps de execucao. Preferencialmente, este número deve estar entre 30 e 60. É uma relação entre a potencia do computador e o peso dos videos. Os parâmetros que influenciam o peso de um vídeo são descritos a seguir.

#### *tamanho*

Os tamanhos (em pixels) recomendados para os vídeos são:

- 320 x 240 recomendado para uso em computadores antigos.
- 400 x 300 tamanho de qualidade média.
- 480 x 360 recomendado para a maioria dos videos.
- 640 x 480 tamanho de boa qualidade, porém pesado.
- 800 x 600 recomendado para videos com pouco movimento.
- 1280 x 720 e 1920x1080 formatos HD com proporcao 16x9.

### *compressor*

O compressor é uma opção de software, escolhida na hora de criação/conversão de um arquivo de video. O compressor indicado para trabalhos de video em tempo real é o Quicktime Photo-JPEG. Este compressor permite a seleção de um nível de qualidade de compressao; recomendo de 45% a 70%.

## *frames por segundo*

Recomendo a quantidade de 15 ou 20 quadros por segundo (frames por segundo - FPS) para uma reprodução leve dos vídeos.

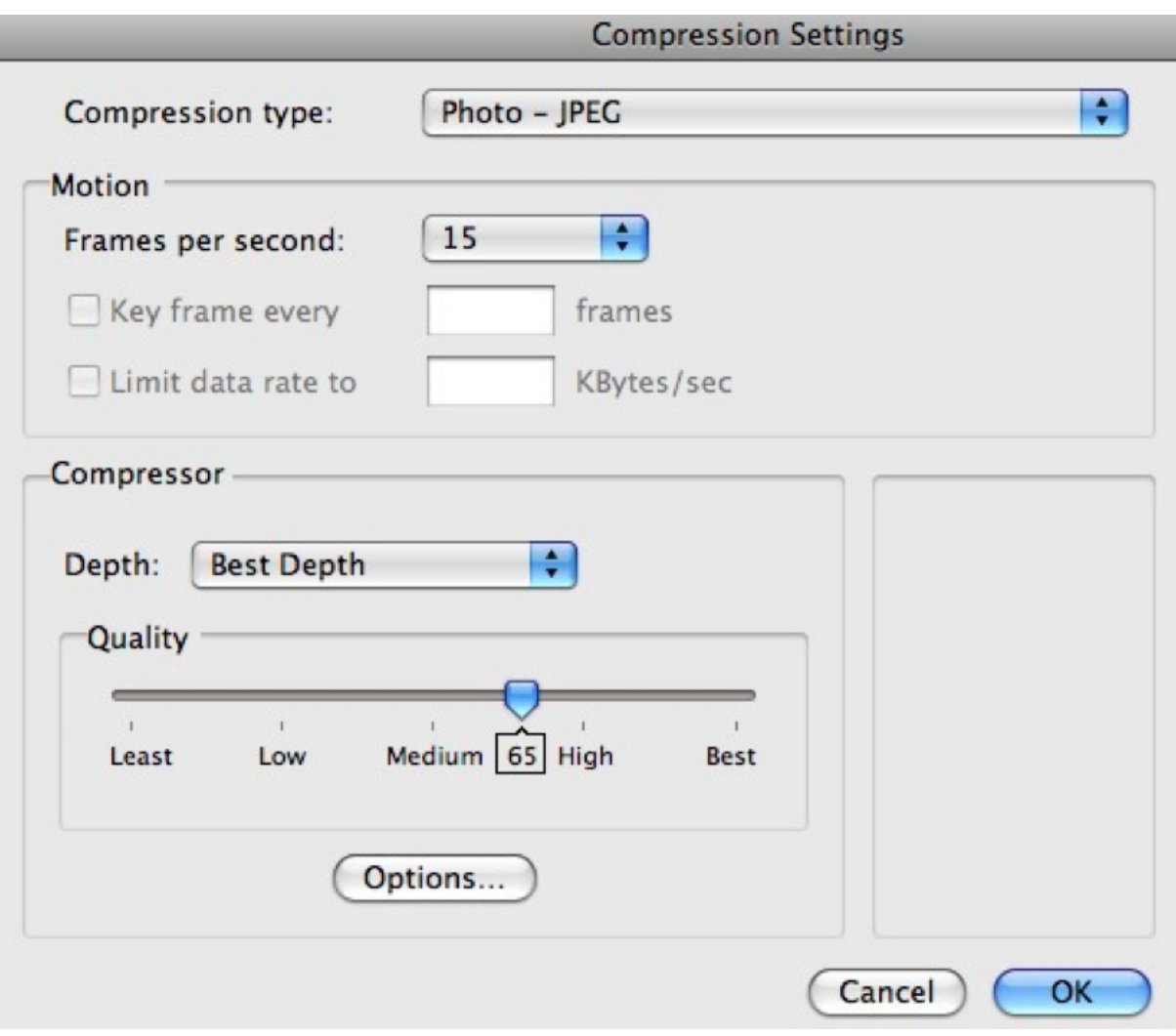

### *usando o Quase-Cinema*

O programa Quase-Cinema é dividido em dois modulos: principal e *live cinema*. O módulo principal é usado para apresentações mais dinâmicas e improvisadas, enquanto o módulo *live cinema* permite uma montagem mais programada de sequências de vídeo e áudio. É possível alternar entre os módulos usando os dois icones na parte superior esquerda da interface. Os dois icones seguintes permitem abrir pastas de vídeo e áudio. O quinto ícone abre a tela de preferências e ajuda.

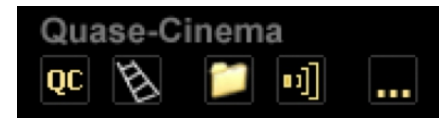

### *janela de mídia e telas de pré-visualização*

A janela de mídia está presente na parte da esquerda dos dois módulos e tem a funcionalidade de acessar as diferentes pastas de vídeos e arquivos de áudio disponiveis para o programa.

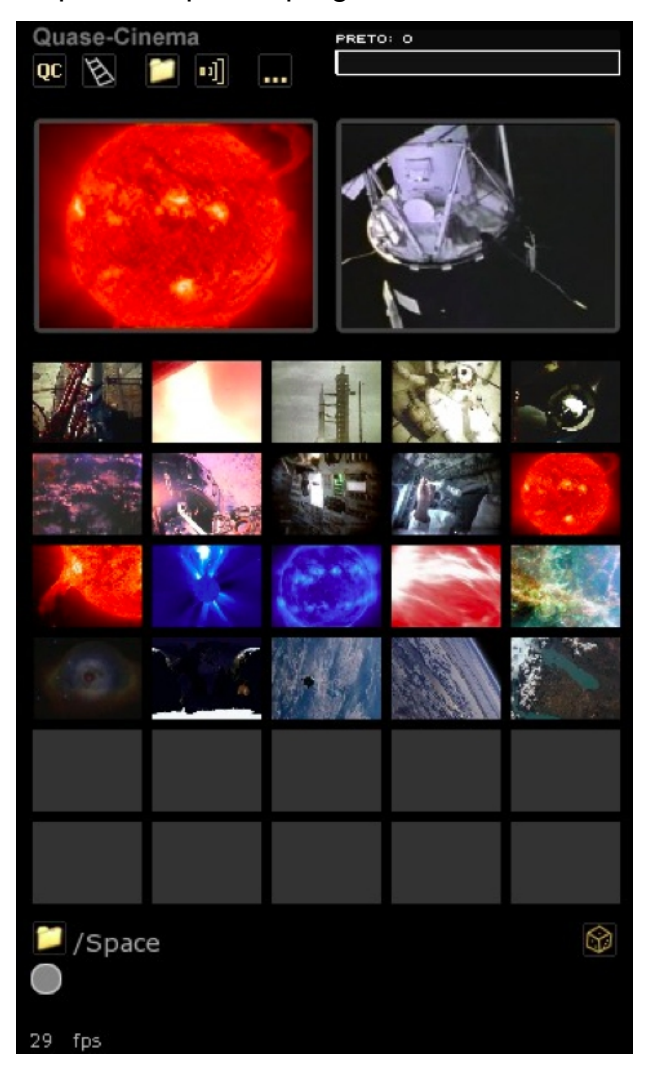

Na área acima da janela de mídia temos duas telas de pré-visualização: A primeira tela mostra o conteúdo do *clip* da janela de midia de acordo com o ponteiro do mouse.

A segunda tela mostra o resultado da composição atual, ou seja, a imagem que está saindo do computador e sendo apresentada.

O icone de "dado" (inferior direita) muda, aleatoriamente, a pasta visualizada. Caso a pasta possua mais de 45 *clips*, sao apresentados ícones de paginação (círculos cinzas).

## *módulo principal*

O módulo principal é a parte do programa que permite a realização de edições com maior dinamismo e mais opções de improvisação. O módulo principal é dividido em 8 canais de imagem, cada um destinado a um tipo de imagem. Para acessar rapidamente os canais de imagem, tecle os números de 1 a 8. O programa possui um controle de brilho (parâmetro "preto") a parte superior da

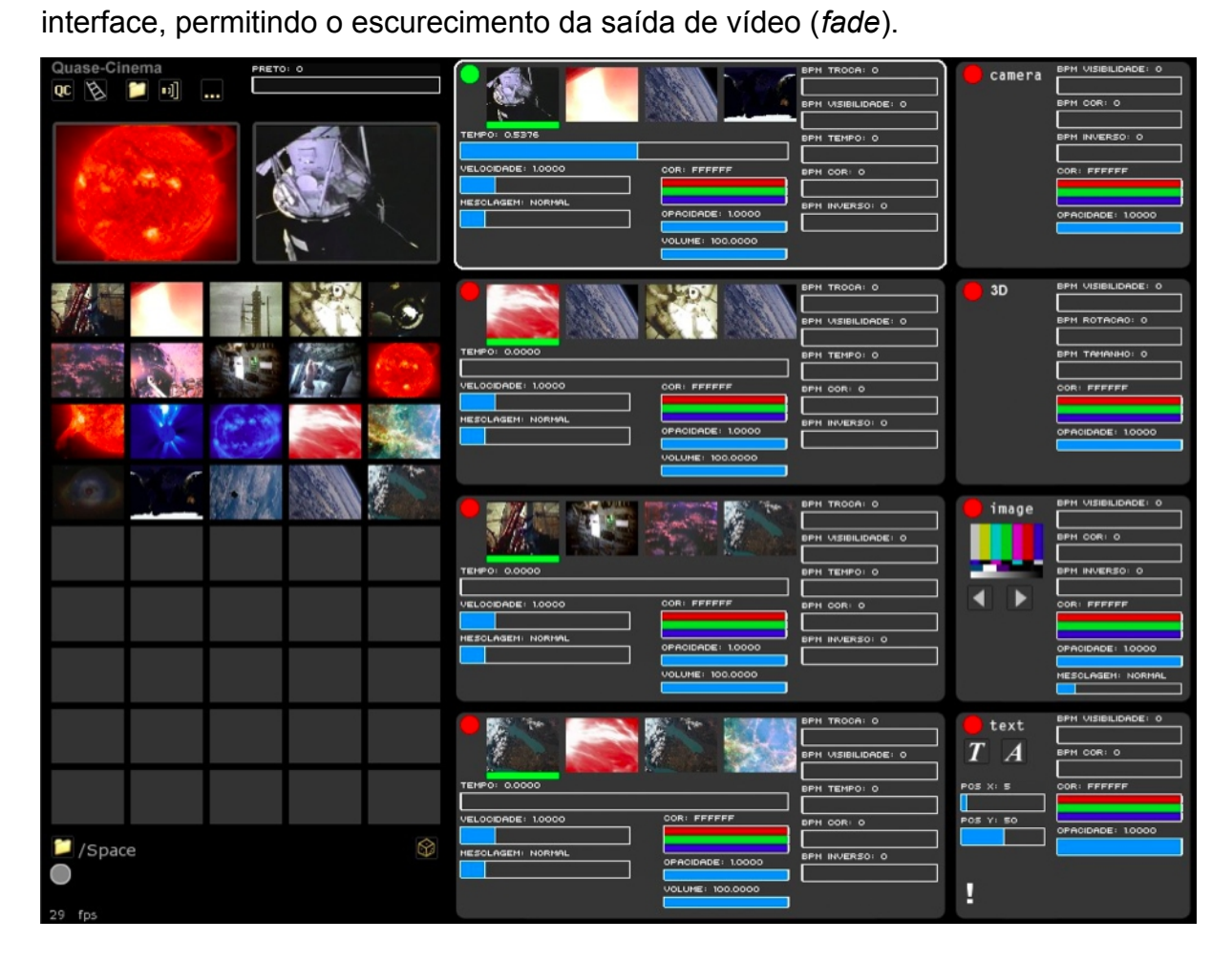

- Canais 1 a 4: canais para para uso de arquivos de video do tipo Quicktime (mov).
- Canal 5: utilização de imagens de câmera ao vivo.
- Canal 6: utilizado para visualização de arquivos 3D.
- Canal 7: utilizado para visualização de imagens paradas (png, jpg, bmp).
- Canal 8: utilizado para digitação de texto.

As setas para cima e para baixo permitem modificar qual o canal ativo. Cada canal possui um icone controle de visibilidade, um circulo nos cantos superiores direitos. Quando o canal está visível, o ícone fica verde e quando o canal esta invisivel, o icone fica vermelho.

Para modificar a visibilidade de um canal, clique no seu icone diretamente, sem precisar selecionar previamente o canal.

A tecla **delete** (**backspace**) modifica a visibilidade do canal que estiver selecionado.

### *canais de vídeo*

No módulo principal existem 4 canais de vídeo. Uma linha de contorno branca indica o canal selecionado. O canal selecionado responderá aos atalhos do teclado.

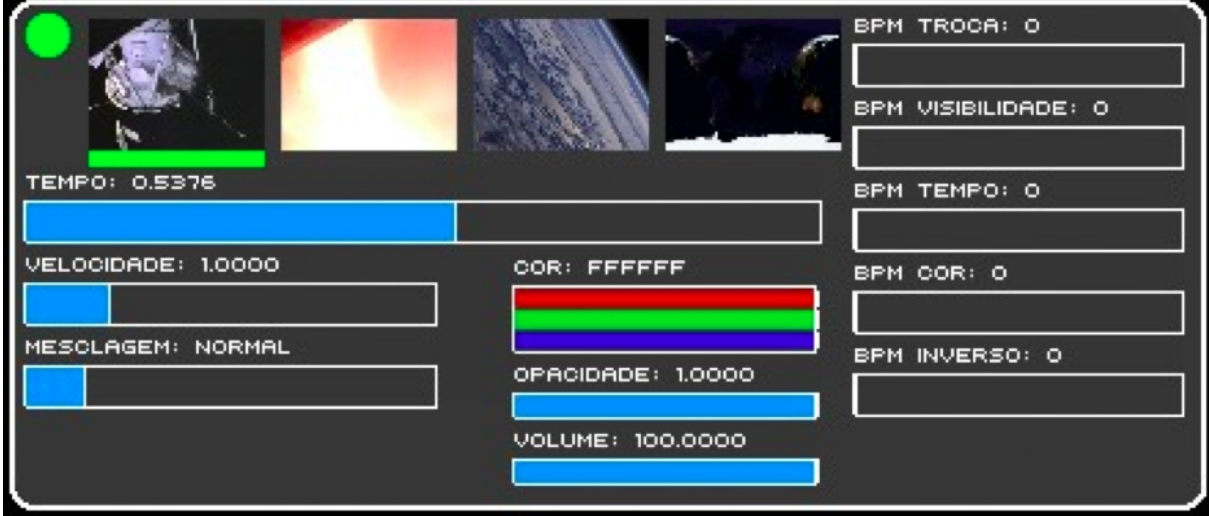

## *controlando os vídeos*

É possivel controlar os seguintes parâmetros de um video:

- Tempo: controla a posição da cabeça de playback, ou seja, se o vídeo está no comeco, meio ou final

- Velocidade: controla a velocidade de reprodução do vídeo, de zero (parado) a 5 vezes a velocidade normal. As setas para esquerda e direita do teclado controlam a velocidade do canal selecionado.

- Mesclagem: controla a forma de interação das cores do vídeo com as camadas anteriores.

**- Cor**: controla a cor do video.

- **Opacidade**: controla a transparência do canal. A opacidade só pode ser controlada no modo de mesclagem normal.

**- Volume**: controla o volume do som do video, caso o arquivo de video possua audio incorporado.

## **Atalhos dos canais de vídeo**

**Barra de espaço** muda a direção de *playback* dos vídeos no canal selecionado. **Setas (esq./dir.)** mudam a velocidade de *playback* dos videos no canal selecionado.

### *minisequencias*

Cada canal de video (1 ao 4) pode conter até quatro videos organizados sequencialmente.

## *controles de ritmo*

Cada canal de imagem possui controles baseados em batidas por minuto (BPM). Usando esses controles pode-se criar ritmo em vários parâmetros de um canal.

Os parâmetros controláveis com BPM são:

- **BPM Troca**: troca vídeo ativo da minisequência do canal.
- **BPM Visibilidade**: troca entre os estados de visibilidade de um video.
- **BPM Tempo**: modifica, aleatoriamente, a posição da cabeça de playback.
- **BPM Cor**: modifica, aleatoriamente, a cor do canal.
- **BPM Inverso**: troca entre versao normal e versao com cores invertidas.

## *usando imagens de camera ao vivo*

Voce pode adicionar imagens de câmera ao vivo às suas *mixagens* de video. O Quase-Cinema permite a utilização de imagens de câmeras com conexão USB (do tipo webcam) ou Firewire (câmeras do padrão Mini DV). As imagens de câmera ao vivo são mostradas no canal 5 do programa.

Para trocar entre as câmeras conectadas ao computador, selecione o canal 5 e aperte a **seta para direita**.

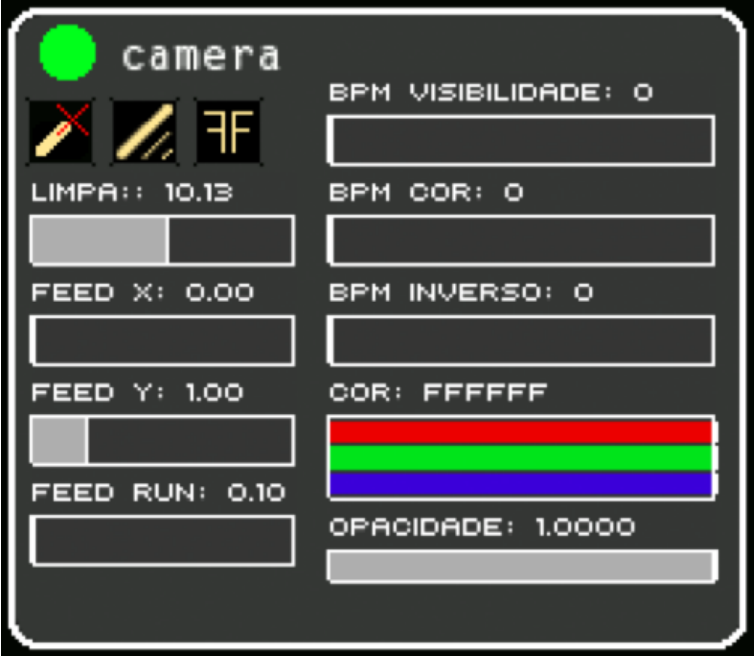

Para configurar a imagem da câmera ao vivo, entre no modo de janela (atalho **F**) e acione o atalho **V**.

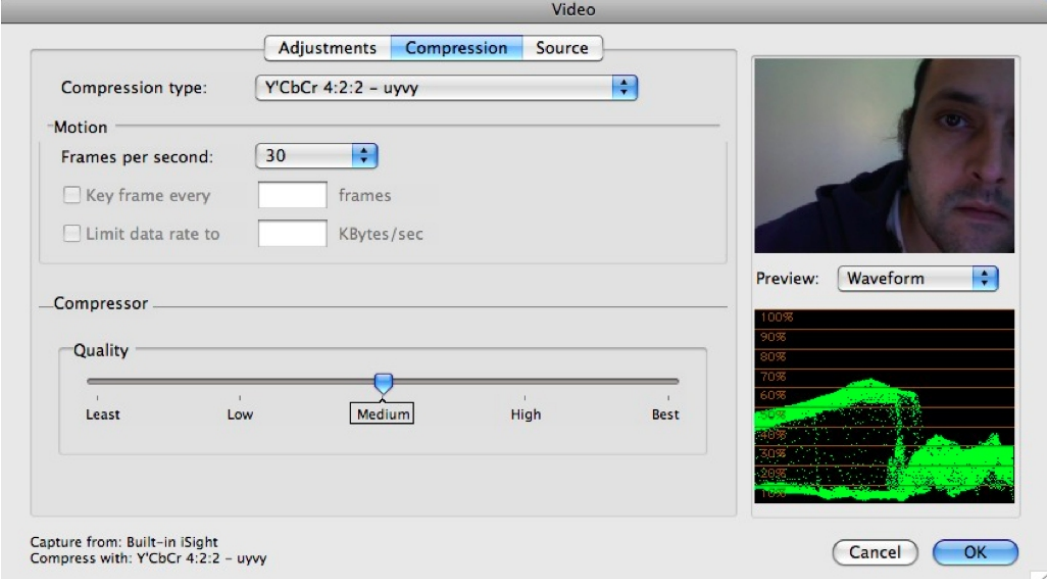

# *pintura com luz*

Pintura com luz é uma técnica de desenho usada por fotografos e artistas como Man Ray e Picasso desde os anos 30. Fusao de pintura com arte gestual, o processo requer que uma fonte luminosa seja movimentada, enquanto uma máquina fotográfica faz uma longa exposição. A transposição do processo para a vídeo arte permite que os tracos gerados pelos objetos luminosos sejam vistos instantaneamente em projecões ou telas. Para trabalhar com o sistema, movimente objetos luminosos (tais como lanterna, telefone celular) em um ambiente escuro, na frente da sua câmera. Este módulo foi desenvolvido em um *workshop* do Quase-Cinema em Aalborg (Dinamarca), a convite do coletivo Tossestreger.

Os seguintes comandos da interface controlam a pintura com luz:

- $\mathbb{X}$ Liga / Desliga a Pintura com Luz.
- Î. Liga / Desliga o efeito de escorrimento (*feedback*).
- FF. Inverte a imagem horizontalmente.

Os seguintes *sliders* controlam o comportamento da pintura:

- Limpa Determina tempo de limpeza automática da pintura.
- **Feed X** Quantidade de escorrimento horizontal.
- **Feed Y** Quantidade de escorrimento vertical.
- **Feed Run** Velocidade do efeito de escorrimento.

# *arquivos 3D*

O programa permite a visualização e manipulação (transformações de rotação e tamanho) de arquivos 3D no formato 3ds. O arquivo 3D e sua textura devem per colocados no disco rígido, no diretório QuaseCinema/bin/data/ 3D O Quase-Cinema mostra arquivos 3D no canal 6.

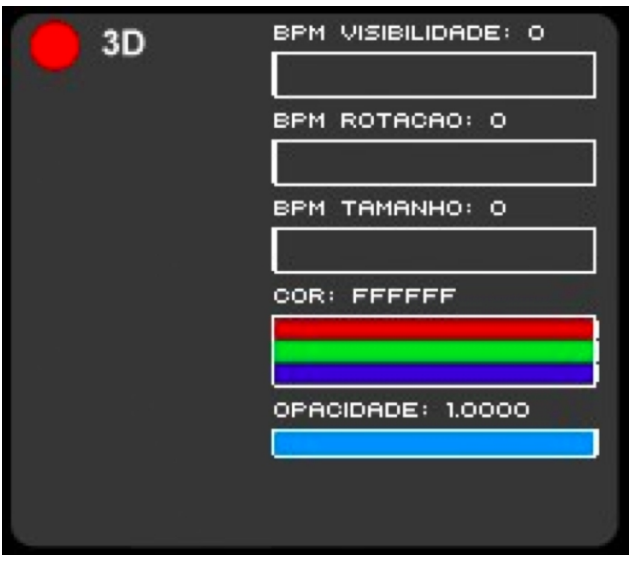

Para criar e salvar arquivos do tipo 3ds recomendo o software livre Blender 3D (download em www.blender.org).

Os arquivos 3D visualizados pelo Quase-Cinema podem ter mapeamento de texturas com a técnica UV. É disponibilizado, juntamente com o download do Quase-Cinema, um arquivo no formato BLEND, que pode ser aberto e modificado no Blender, para facilitar o processo de exportação para o formato 3DS.

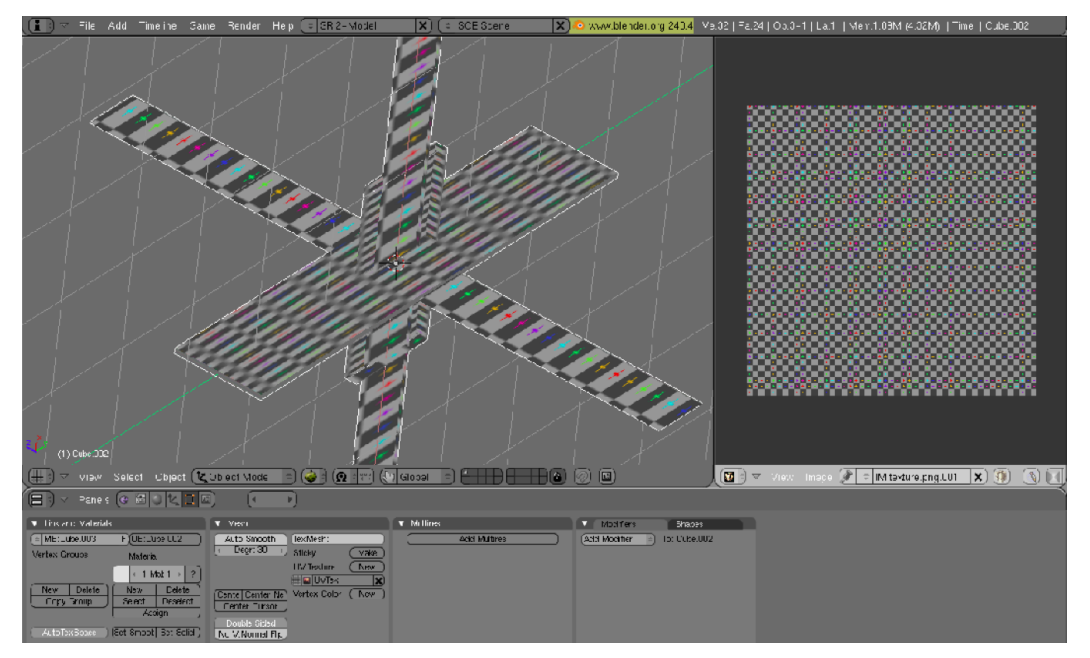

# *imagens paradas*

O programa permite trabalhar com imagens paradas nos formatos PNG, JPG ou BMP. As imagens no formato PNG podem ter, opcionalmente, transparência (canal alfa). As imagens paradas são apresentadas no canal 7.

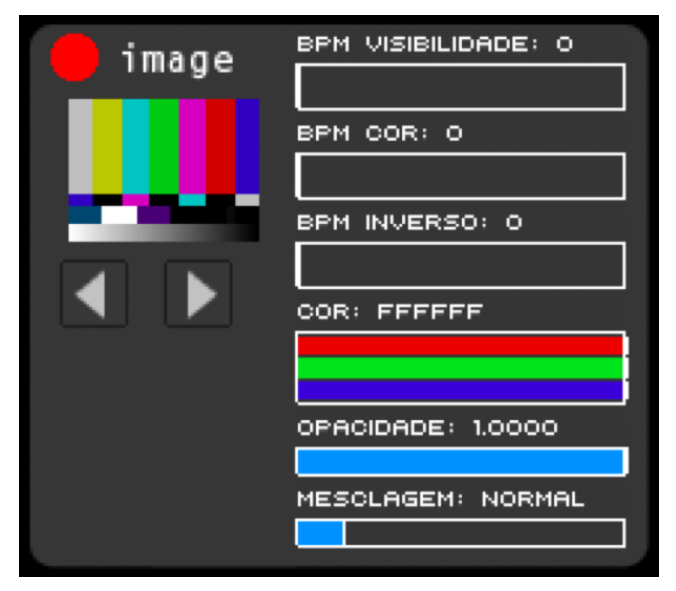

# *texto*

O canal 8 permite a aplicação de texto dobre os outros canais.

Para trabalhar com texto, siga os passos:

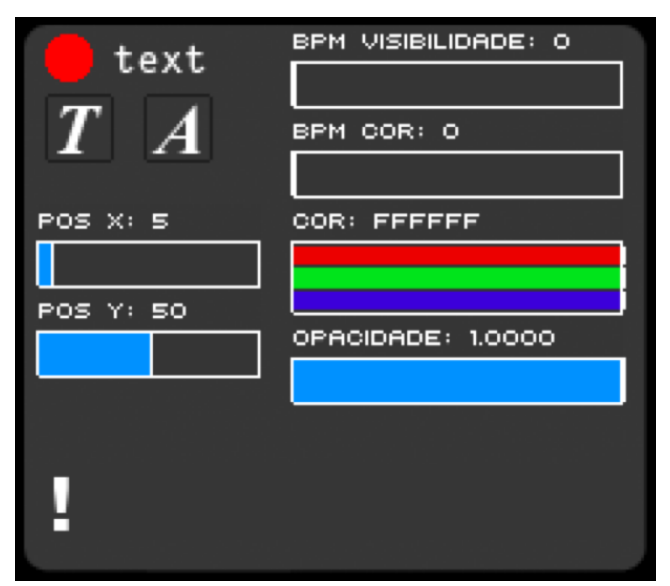

**1**. Para digitar um texto, tecle **T** ou clique no icone com a letra **T**. **2**. Apos a digitacao, tecle **return**. **3**. Para alternar entre os tipos de letras disponibilizados com o programa, clique no icone **A**. **4**. Para que o texto apareça na saida de video, habilite a visibilidade do canal 8.

## *gravando suas performances*

Voce pode gravar partes da sua performance como arquivos de video Quicktime, para usar na hora ou para edição posterior em outros programas. Tecle N para iniciar uma gravação e M para finalizar. Os arquivos são gravados no seguinte diretório: QuaseCinema/bin/data/\_videos/\_Recordigs

# *módulo de Cinema ao Vivo*

A prática de apresentações de cinema ao vivo, conhecido em inglês como live cinema, consiste em fazer a edição de uma narrativa audiovisual na frente do público, improvisando ao vivo. O módulo de cinema ao vivo do Quase-Cinema permite uma mistura de predicabilidade e aleatoriedade no processo de criação, permitindo que o computador faca opcões de imagens (opcionalmente). Cada canal possui controles de velocidade, volume e posicao da cabeca de *playback.*

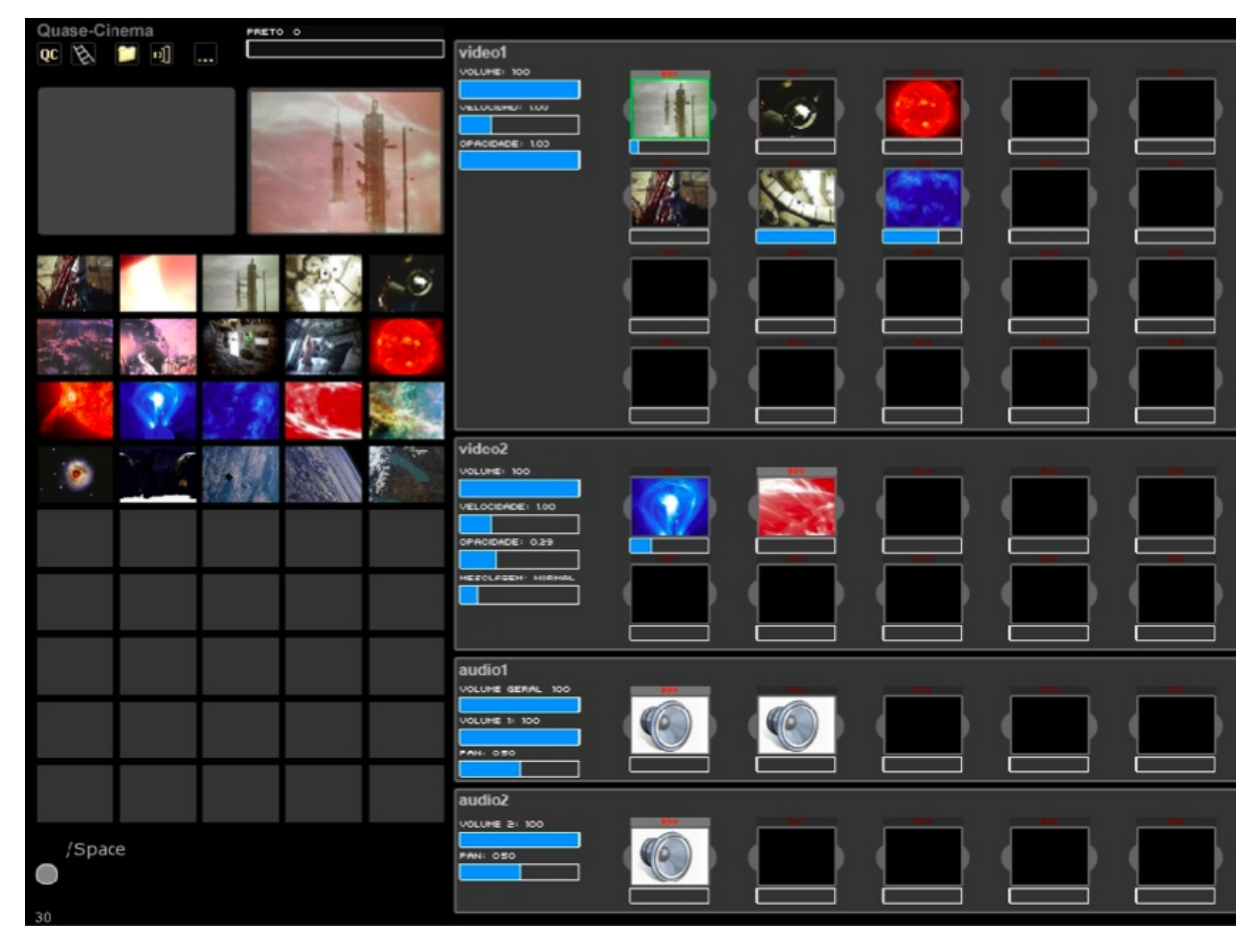

O canal video1 é a base apresentação audiovisual. O filme transcorre linearmente da esquerda para a direita. Quando o filme tocando termina, o programa passa para a proxima coluna, escolhendo a linha (*clip*) aleatoriamente. Caso se queira dar preferência para um clip, pode-se clicar na sua esquerda, onde aparecerá um ponto verde.

O canal video2 permite a adição de um canal secundário de vídeo, com controle de transparência, forma de mesclagem e volume (caso os arquivos contenham som). Os canais audio1 e audio2 permitem a inclusão de som na apresentação. Uma forma de se trabalhar com os dois canais é utilizando o canal 1 para o fundo musical e o canal 2 para locuções e/ou efeitos de áudio incidentais. Vale lembrar que os canais video1 e video2 podem conter video e audio sincronizados, como no caso de falas de personagens. Todos os canais possuem controles de volume de áudio individuais.

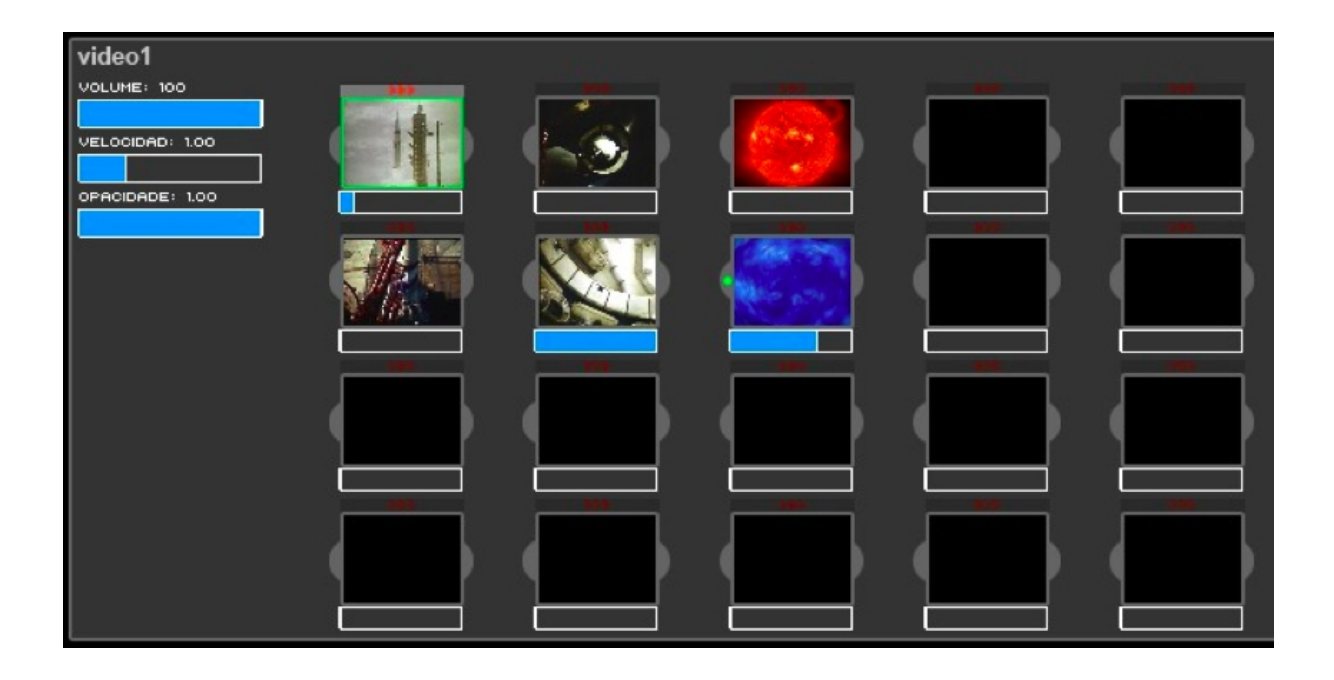

#### *atalhos*

**1** a **4** - seleciona os canais de video de 1 a 4.

**5** - seleciona o canal de câmera ao vivo (canal 5).

**6** - seleciona o canal de imagem 3D (canal 6).

**7** - seleciona o canal de imagem parada (canal 7).

**8** - seleciona o canal de texto (canal 8).

**delete** (**backspace**) - liga/desliga a visibilidade do canal selecionado.

**barra de espaço** - inverte a direção de playback do canal de vídeo selecionado (1 a 4).

seta p/ esquerda - diminui a velocidade de execução do canal de vídeo selecionado.

seta p/ direita - aumenta a velocidade de execução do canal de vídeo selecionado.

seta p/ baixo - seleciona próximo canal.

**seta p/ cima** - seleciona canal anterior.

**f** - alterna entre o modo de tela cheia e modo de janela.

**v** - aciona a janela de configuração da câmera ao vivo (acionar o modo de janela primeiro).

**i** - inverte as cores do canal selecionado.

 $t$  - aciona digitação de texto (return/enter para finalizar digitação).

**H** - aciona a tela de ajustes de preferências.

**s** - salva uma imagem da composição no disco rígido como arquivo .bmp

P - liga / desliga *preview* (pré-visualização) em tela cheia.

**n** - inicia gravação de arquivo de vídeo.

**m** - finaliza gravação de arquivo de vídeo.